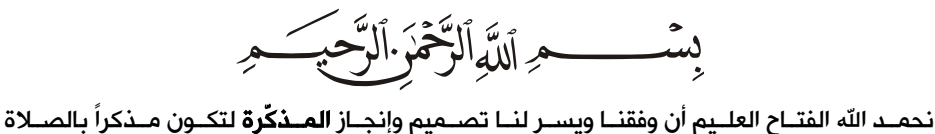

ومعينــاً علــى تأديتهــا بمــا يرضــاه لنــا ربنــا ســبحانه وتعــالى الــذي قــال فــي محكــم التنزيــل ﴿ وأَقِمِاً لَصَّلَوٰةَ لِذِكْرِيٓ﴾ وبمــا يرضــاه لنــا رســوله الكــريم صــلى الله عليــه وســلم الــذي جعلــت قرة عينه في الصلاة حيث كان يقول لمؤذنه:

(يا بلالْ أَقم الصلاة، أَرحـنا بـها) .

نشـــكر زبائننـا الكرام لاقتنـائهم منتجـاتنـا وانطلاقاً من التزامنـا بالتطوير المســـتمر لمنتجـاتنـا نقـدم منتج **المذكّرة** بميزات ومواصفات جديدة ومتجددة وبنماذج وأحجام متعددة وبميزات صوتية وبصرية إضافية مع سـهولة في التحكم والضـبط والاسـتخدام، ولكل نموذج مواصـفاته ومزاياه الخاصـة حيث تكون بعض الميزات متوفرة في نماذج خاصة وحسب الطلب.

.<br>نرجو منكم قراءة هذا الدليل بشـــكل كامل واتباع تعليماته بـدقة لضـــمان العمل بـالشـــكل المطلوب والاحتفاظ به لاحتوائه على آيات قرآنية كريمة وللعودة إليه عند الضــرورة، كما يمكنكم التواصــل معنا عبر موقعنا الإلكتروني www.al-awail.com لإبداء ملاحظاتكم ومقترحاتكم حول منتجاتنا.

> ربنا لا تؤاخذنا إن نسينا أو أخطأنا . . . وأعـنـا أن نعمل صالحاً ترضى به عنا . . . 03-11UMإنك أنت السميع العليم.

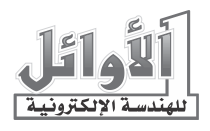

# الفهرس

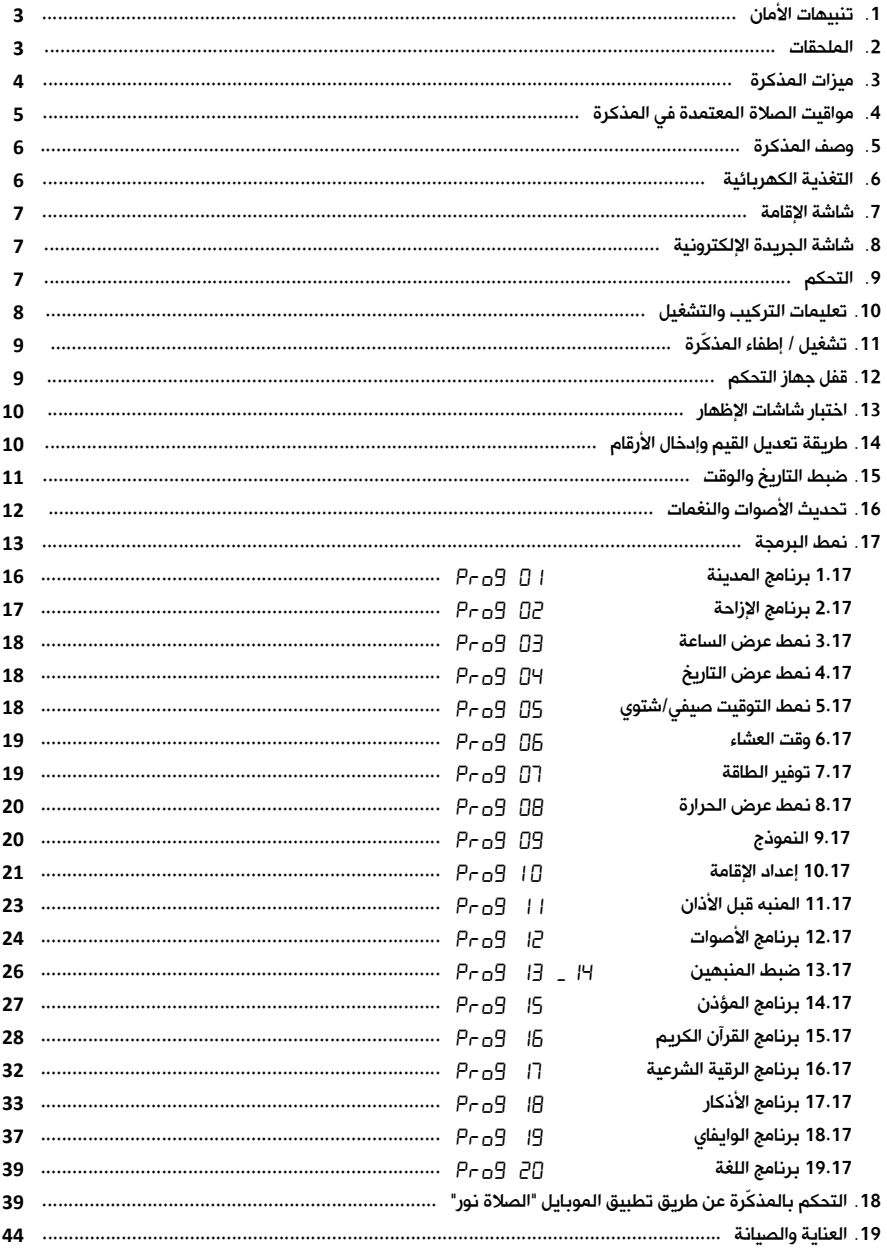

## 1. تنبيهات الأمان:

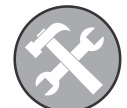

خدمة الصيانة لا يجب فك المذكّرة أو صيانتها إلا من قبل الفنيين المختصين.

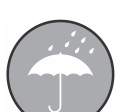

مقاومة الماء المذكّرة ليست مقاومة للماء فحافظ على بقائها جافة.

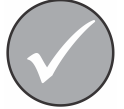

الملحقات استخدم الملحقات الأصلية دائماً.

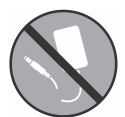

التغذيةالكهربائية

تجنب قص كبل التغذية ووصل المذكّرة مباشرة إلى التيار المتناوب.

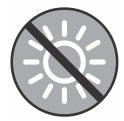

التعرض لأشعة الشمس تجنب تعريض المذكّرة لأشعة الشمس المباشرة لفترات طويلة .

## .2 الملحقات:

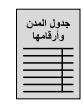

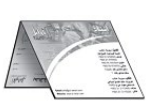

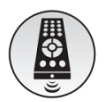

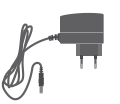

جدول المدن وأرقامها بطاقة كفالة جهاز التحكم محول التغذية

## .3 ميزات المذكّرة :

#### 1.3 مواقيت الصلاة:

- عرض مواقيت الصلوات الخمس ووقت شروق الشمس بطريقتين مختلفتين (**رزنامة، إحداثيات).** 
	- **صوت الأذان** بجودة عالية عند دخول وقت الصلاة مع تنبيه ضوئى بشكل وميض.
		- باقة متنوعة وواسعة من أصوات الأذان المختلفة.
		- صوت الإقامة عند وقت إقامة الصلاة مع تنبيه ضوئي بشكل وميض.
		- الزمن المتبقي لإقامة الصلاة مع إمكانية ضبطه لكل صلاة على حدة.
		- نمطان مختلفان لضبط الزمن المتبقي لإقامة الصلاة: نسبي وثابت.
		- تنبيه قبل الأذان مع إمكانية تغيير وقت التنبيه لكل صلاة، وتغيير صوت التنبيه.

#### 2.3 التاريخ والوقت:

- تقويم قمري /شمسي <mark>(هجري/ميلادي)</mark> مع ساعة رقمية.
- اعتماد تقويمين قمريين هما: تقويم أم القرى الثابت وغير القابل للضبط والمعايرة والتقويم الهجري الذي يحسب آلياً انطلاقاً من التاريخ الميلادي مع إمكانية الضبط والمعايرة.
	- أسماء ا**لأشهر الهجرية وأيام الأسبوع** على شاشة الجريدة الالكترونية.
		- عرض الوقت بنظام 12ساعة أو بنظام 24 ساعة.
	- تبديل آلي بين التوقيت **الصيفي والشتوي** (للبلدان التي تعمل بنظام التوقيتين).

## 3.3 ميزات أخرى:

- تلاوة القرآن الكريم كاملاً بأصوات عدة قراء وبخيارات متعددة للاستماع.
	- الأذكار والرقية الشرعية.
	- التحكم من خلال الوايفاي عن طريق تطبيق الموبايل "الصلاة نور".
- التحكم بالمذكّرة بوساطة جهاز تحكم ( Control Remote (مع إمكانية قفل مفاتيح جهاز التحكم.
- التحكم بمستوى جميع الأصوات عن طريق جهاز التحكم.
- دليل التشغيل الصوتي في كل مراحل العمل على المذكّرة.
- درجة الحرارة المئوية ضمن المجال: ºC+40 ~ ºC0 مع إمكانية عرض درجة الحرارة بالفهرنهايت.
	- نمط عمل ليلي (عرض الوقت والحرارة فقط).
	- نمط توفير الطاقة من بعد العشاء إلى ما قبل الفجر.
	- منبهان للاستخدام العام مع خيارات متعددة لصوت التنبيه.
		- إمكانية قفل وإلغاء قفل مفاتيح جهاز التحكم.
	- نغمات للمفاتيح ونغمة تنبيه تدق الساعة (على رأس كل ساعة) ونغمة بدء التشغيل.
		- لغات متعددة، تصاميم متنوعة وخاصة حسب الطلب.

## 4. مواقيت الصلاة المعتمدة في المذكّرة:

لقد تم تصميم المذكّرة بحيث يتم تخزين وعرض مواقيت الصلاة بطريقتين مختلفتين:

- طريقـة الرزنـامـة: حيـث تم تخزين م قاو يـت الصـــلاة المعتمـدة للعـديـد من المـدن في المـذكّرة، فعنـد اختيـار إحدى هذه المدن تقوم المذكّرة بإظهار مواقيت الصـــلاة المخزنة لهذه المدينة دون إجراء أية حســـابات ريـاضـــيـة أو فلكيـة، مع الســـاعـة جـدول مرفق يحتوي على جميع المـدن التي تم تخزين مواقيـت الصـــلاة المعتمدة لها مع أرقامها.
- طريقـة الإحـداثيـات: حيـث تم تخزين الإحـداثيـات الجغرافيـة (خط الطول وخط العرض والمنطقـة الزمنيـة) لعـدد كبير من المـدن في المـذكّرة ، عنـد اختيـار مـدينـة مـا بهـذه الطريقـة تقوم المـذكّرة بحســـاب مواقيـت الصـــلاة لهـذه المـدينـة بـالاعتمـاد على إحـداثيـاتهـا الجغرافيـة ثم تقوم بـإظهـار المواقيـت المحســـوبـة على الشـــاشـــات، في حـال لم تكن إحـداثيـات المـدينـة المطلوبـة مخزنـة في المـذكّرة يمكن إدخـال الإحـداثيـات الجغرافيـة لهذه المدينة بشـــكل يدوي، يتم اللجوء إلى هذه الطريقة في حال تركيب المذكّرة في مدينة أو منطقة غير مدرجة في جدول المدن المرفق مع الساعة.

يمكن أيضـاً تعديل هذه المواقيت من خلال إزاحات زمنية (زيادةً أو نقصـاناً) لكل وقت للحصـول على مواقيت مناطق وقرى لها فروقات زمنية ثابتة عن المواقيت الظاهرة على شاشات المذكّرة، كما يمكن برمجة المذكّرة بمواقيت الصلاة لمدينة جديدة عن طريق تطبيق الموبايل "الصلاة نور".

# .5 وصف المذكّرة :

## الواجهة الأمامية:

1. شاشة الجريدة الالكترونية.

- 2. شاشة التاريخ.
- 3. شاشة الوقت.
- 4. شاشات مواقيت الصلاة ووقت الشروق.
- 5. شاشة درجة الحرارة (مئوية وفهرنهايت).
	- 6. شاشة الأذان التالي.
		- 7. شاشة الإقامة.

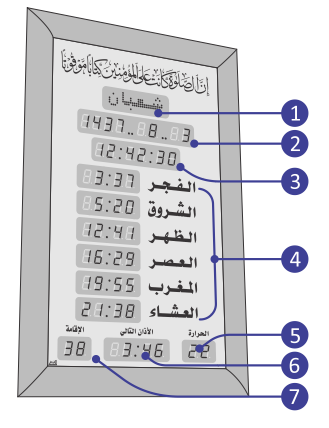

#### اللوحة الخلفية:

- 1. أداة تعليق المذكّرة.
	- 2. مكبر صوت داخلي.
- 3. مدخل التغذية ومأخذ تركيب الفلاشة ومخرج الصوت.

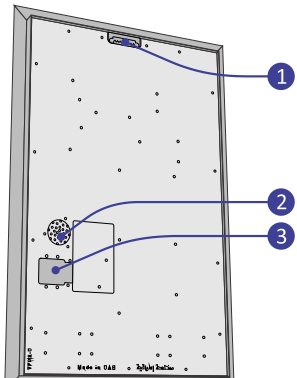

 $\mathbf{a}$ 

## .6 التغـذيـة الكهربائيـة:

تعمل المذكّرة بجهد تغذيـة كهربائيـة مستمر DC V+5 يؤمن من مـحول خارجي مرفق مع المذكّرة له المواصفات التالية:

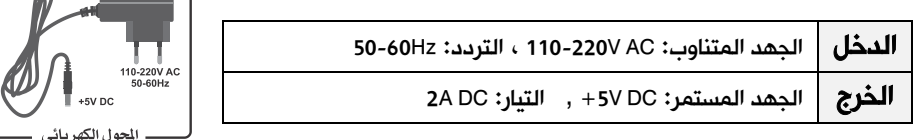

عند انقطاع التغذية الكهربائية عن المذكّرة، تنطفئ لوحات الإظهار ولكن تبقى دارة التوقيت الداخلية في حالة عمل لأنها مزودة بمدخرة (بطارية 2032CR(، وبالتالي لا حاجة لإعادة ضبط التاريخ والوقت من جديد عند عودة التغذية الكهربائية حتى لو دام الانقطاع مدة شهر كامل.

**ملاحظة:** عند تلف المحوّل الكهربائي، اتصل بالموزع أو بوكيل الصيانة المعتمد للحصول على محوّل جديد مطابق للمواصفات المعتمدة من قبل الشركة المصنعة.

# .7 شاشة الإقامة ( الزمن المتبقي لإقامة الصلاة ) :

إن الشاشة المخصصة لإظهار الزمن المتبقي لإقامة الصلاة لا تعمل إلا حين دخول وقت إحدى الصلوات الخمس، وعندها يظهر على هذه الشاشة الزمن المتبقي لإقامة الصلاة بالدقائق، ويتناقص كل دقيقة إلى أن يصل إلى الدقيقة الأخيرة حيث تبدأ

الشاشة بالوميض ويظهر الزمن مقدراً بالثواني، وعند الوصول إلى الصفر تستمر الشاشة بالوميض لمدة دقيقة أخرى ثم تنطفئ هذه الشاشة ولا تعمل حتى دخول وقت الصلاة التالية، حيث تتكرر العملية من جديد. ملاحظة: لا تعمل شاشة الإقامة عند دخول وقت صلاة الظهر من يوم الجمعة ( النموذج المسجدي).

## .8 شاشة الجريدة الالكترونية:

أأستست أأسأت ij lakaan p في نمط العمل الطبيعي تظْهِر شاشة الجريدة الالكترونية اسم 2014.11.11 1435.89.84 الشهر الهجري أثناء عرض التاريخ الهجري، وتظْهِر اسم اليوم من 23:59 00  $\Box$ أيام الأسبوع أثناء عرض التاريخ الميلادي، كما تظْهِر عبارة "أغلق الجوال" بشكل وامض قبل إقامة الصلاة بدقيقتين وتستمر بعد الإقامة بأربع دقائق (النموذج المسجدي).

كما ثظْهِر هذه الشاشة عبارات توضيحية في أنماط العمل الأخرى توضح للمستخدم عمليات التحكم والضبط.

## .9 ا لتحكم:

يمكن التحكم بجميع وظائف المذكّرة عن طريق لوحة مفاتيح محلية (مثبتة على اللوحة الخلفية للمذكّرة) وعن طريق جهاز التحكم عن بعد (مرسل أشعة تحت حمراء Remote control) مرفق مع المذكّرة . الجدول التالي يبين مفاتيح جهاز التحكم المستخدمة مع هذا المنتج ووظيفة كل منها:

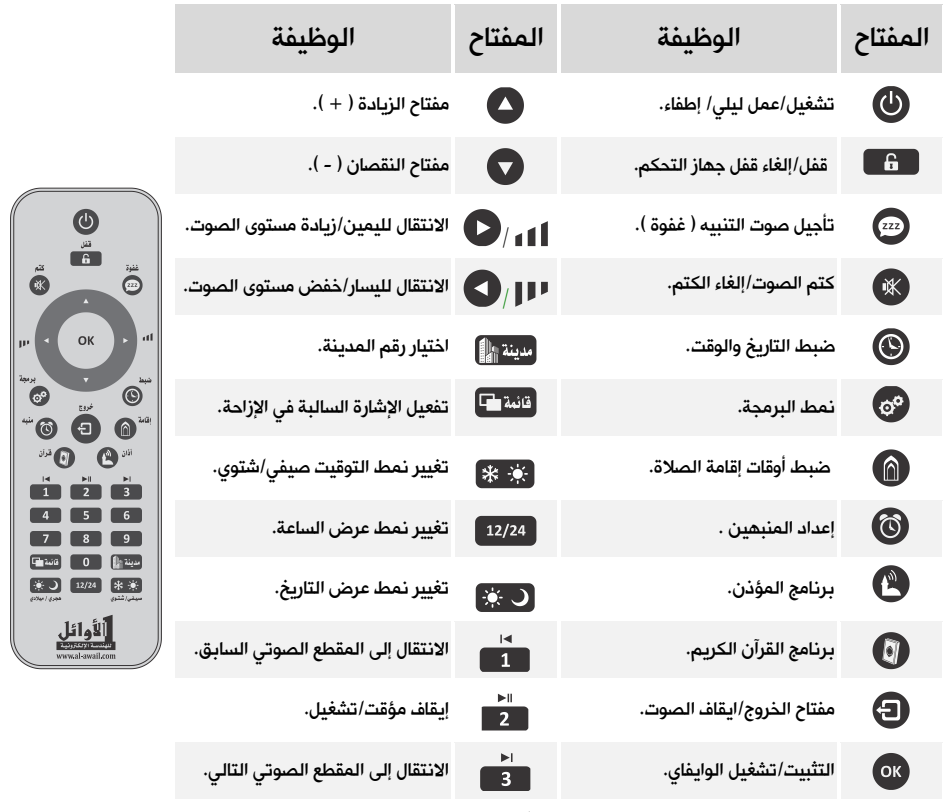

ملاحظة: مفاتيح الأرقام مفعلة.

## .10 تعليمات ا لتركيب والتشغيل :

- علِّق المذكّرة في مكان بعيد عن الرطوبة وعن أشعة الشمس المباشرة.
- عند تنظيف المذكّرة استخدم قطعة قماش قطنية مبللة قليلاً بالماء فقط، وامسح بهدوء لتجنب الشحنات الساكنة التي قد تتولد نتيجة المسح السريع.
- وصِّلْ المحوِّل الكهربائي المرفق بمأخذ التغذية الكهربائية، ثم وصِّلْ خرج المحول بمدخل التغذية الكهربائية المستمرة الموجود على اللوحة الخلفية للمذكّرة.
	- إذا لم تستجب المذكّرة، قم بالاتصال بالموزع أو بوكيل الصيانة.

## .11 تشغيل/ إطفاء المذكّرة:

- بالضغط المتكرر على المفتاح من جهاز التحكم يتم الانتقال بشكل دوري ومتسلسل (مع كل ضغطة) من <mark>نمط العمل الطبيعي</mark> إلى <mark>نمط العمل الليلي</mark> ثم إلى **إطفاء المذكّرة** ثم العودة إلى <mark>نمط العمل الطبيعي</mark> وهكذا...
	- في نمط العمل الليلي تعرض المذكّرة الوقت ودرجة الحرارة فقط.
- في نمط العمل الطبيعي وعندما تصدر المذكّرة صوت الأذان أو أي صوت آخر يمكن كتم هذا الصوت بضغط مفتاح الكتم <sup>ركب</sup>ًا كما يمكن إلغاء كتم الصوت بضغط المفتاح نفسه مرة أخرى، ويمكن إيقاف الصوت نهائياً بضغط مفتاح الخروج  $\blacksquare$  ويمكن زيادة مستوى هذا الصوت بضغط المفتاح  $\blacksquare$  وإنقاص مستوى هذا الصوت بضغط المفتاح �� حيث يظهر الشكل  $^{\rm 7}$  السلام على شاشة الجريدة الذي يعبر عن مستوى الصوت. ملاحظات:
- عندما تكون المذكّرة مطفأة يومض المؤشر الضوئي الخاص باستقبال إشارة جهاز التحكم كل ثلاث ثوان للدلالة على أن التغذية الكهربائية موصولة إلى المذكّرة وهي جاهزة لاستقبال إشارة التشغيل من جهاز التحكم.
- إذا كانت المذكّرة في نمط العمل الليلي وحان موعد الأذان فإنها تنتقل بشكل آلي إلى نمط العمل الطبيعي وتصدر صوت الأذان، ثم تعود إلى نمط العمل الليلي بعد انتهاء الأذان.

## .12 قفل مفاتيح جهاز التحكم:

تم تزويد المذكّرة بنظام قفل لجهاز التحكم تجنباً للعبث بها، إذا ظهر الشكل على شاشة الجريدة عند الضغط على أي مفتاح من مفاتيح جهاز التحكم فهذا يعني أن جهاز التحكم مقفل ولن تستجيب المذكّرة لأي أمر.

- لفتح القفل: اضغط المفتاح باستمرار حتى سماع نغمة فتح القفل وظهور الشكل على شاشة الجريدة.
- لقفل جهاز التحكم: اضغط المفتاح مرة واحدة، يترافق ذلك مع نغمة القفل وظهور الشكل على شاشة الجريدة.

## .13 اختبار شاشات الإظهار :

من أجل اختبار شاشات الإظهار والتأكد من سلامة عملها، اتبع الخطوات التالية: اضغط المفتاح  $\Box$  باستمرار للدخول إلى نمط اختبار شاشات الإظهار حيث تظهر الأرقام من  $\Box$  إلى  $\Box$  على جميع شاشات الإظهار، وتظهر جميع الكلمات والعبارات على شاشة الجريدة الالكترونية . اضغط المفتاح لإيقاف العد مؤقتاً واختبار اللوحات بالنظر، اضغطه مرة أخرى لمتابعة العد. أثناء الاختبار اضغط المفتاح لإظهار تاريخ وأرقام إصدارات البرامج المستخدمة كما يلي: - تاريخ برنامج المتحكم الرئيسي للمذكّرة على شاشة التاريخ.

- رقم برنامج الجريدة على شاشة الجريدة.
	- رقم الذاكرة على شاشة الوقت.
- رقم برنامج المتحكم الرئيسي على شاشة الظهر.
- رقم إصدار برنامج المتحكم الرئيسي على شاشة العصر.

اضغط المفتاح للعودة إلى نمط العمل الطبيعي.

## 14. طريقة تعديل القيم وإدخال الأرقام:

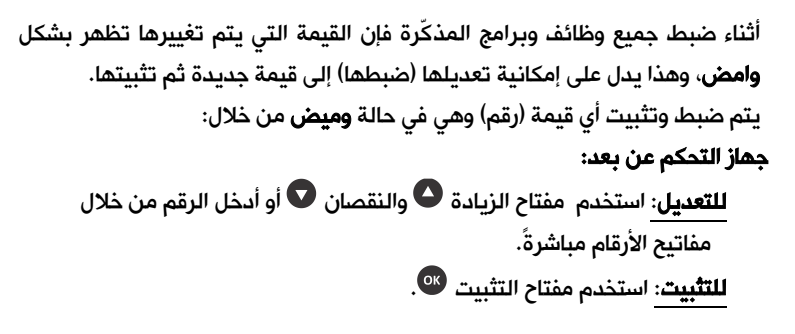

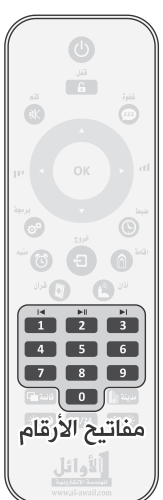

## .15 ضبط التاريخ والوقت:

لضبط التاريخ والوقت في المذكّرة اتبع الخطوات التالية:

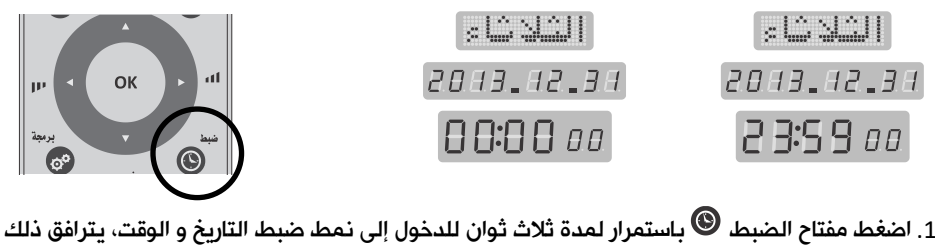

- مع إصدار نغمة محددة وظهور رقم السنة الميلادية بشكل وامض على شاشة التاريخ.
- 2. اضبط رقم السنة إلى القيمة المطلوبة باستخدام مفاتيح الزيادة �� والنقصان �� أو قم بإدخال خانتي

الآحاد والعشرات من رقم السنة بوساطة مفاتيح الأرقام مباشرة، ثم اضغط مفتاح التثبيت <sup>®</sup>.

- 3. يتم الانتقال إلى رقم الشهر الذي يصبح وامضاً، اضبط الشهر ثم اليوم بنفس الطريقة، يترافق ضبط التاريخ الميلادي مع تغيير اسم اليوم الموافق لهذا التاريخ على شاشة الجريدة بشكل آلي.
- 4. بعد الانتهاء من ضبط التاريخ الميلادي يتم الانتقال إلى اختيار التقويم القمري حيث يتوفر تقويمان هما: تقويم "أم القرى" وتقويم "هجري".
	- 5. عند اختيار تقويم "أم القرى" يظهر التاريخ الموافق كاملاً (اليوم.. الشهر.. السنة) بشكل وامض على شاشة التاريخ كما يظهر على شاشة الجريدة اسم الشهر الهجري الموافق لهذا التاريخ ، هذا التاريخ غير قابل للضبط والمعايرة

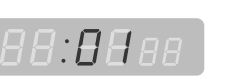

أشرا لشس إلى

أي لا يمكن تغييره، اضغط مفتاح التثبيت <sup>08</sup> للانتقال إلى ضبط الساعة.

6. عند اختيار تقويم "هجري" يتم حساب التاريخ الهجري الموافق للتاريخ الميلادي بشكل آلي ويظهر التاريخ المحسوب كاملاً (اليوم.. الشهر.. السنة) بشكل وامض على شاشة التاريخ، .S pointing كما يظهر على شاشة الجريدة اسم الشهر الهجري الموافق لهذا التاريخ،  $\bullet$  يمكن ضبط ومعايرة هذا التاريخ باستخدام مفاتيح الزيادة  $\bullet$  والنقصان AA:AA

ثم التثبيت بالمفتاح <sup>09</sup> ليتم الانتقال إلى ضبط الساعة.

- 7. اضبط الساعة ثم الدقائق إلى القيمة المطلوبة بنفس الطريقة **مع مراعاة أن يكون ضبط الساعة في نمط** 24 (مثلاً الساعة الخامسة مساءً تقابل الساعة  $\Box$ : أ أ في نمط 24).
	- 8. بعد الانتهاء من ضبط الدقائق يتم تصفير الثواني والعودة إلى نمط العمل الطبيعي.

#### ملاحظات:

- القيمة التي تكون في حالة وميض هي القيمة التي يتم تغييرها.
- لتثبيت أية قيمة بعد تغييرها يجب الضغط على مفتاح التثبيت ، وللخروج من نمط الضبط بدون تثبيت القيمة التي تم تغييرها يجب الضغط على مفتاح الخروج  $\bm{\Theta}$ .
- الضغط على مفتاح التثبيت بعد تغيير قيمة الدقائق يؤدي إلى تثبيت القيمة والخروج من نمط الضبط.
- في حال إدخال قيمة ما بشكل خاطئ يمكن تصحيح هذه القيمة بالعودة إليها عن طريق مفاتيح الانتقال إلى اليمين  $\bm \Theta$  واليسار  $\bm \Theta$  ثم ضبطها بالطريقة المعتادة.
- يجب الانتباه إلى ضبط التاريخ والوقت بدقة (كل ثلاثة أشهر) لأن أي خلل في الضبط يؤدي إلى ظهور مواقيت الصلاة والإقامة بشكل غير صحيح.
- تقويم "أم القرى" متوفر حتى تاريخ 1450/12/29 الموافق لـ 2029/05/13 ميلادي فقط حيث يتم التحويل إلى التقويم **"هجري"** بشكل آلي بعد هذا التاريخ.

## .16 تحديث الأصوات والنغمات:

تحتوي المذكّرة على مجموعة من أصوات الأذان والإقامة والتكبيرات بالإضافة إلى مجموعة من نغمات التنبيه، هذه الأصوات إما أن تكون مخزنة على USB Flash Disk مرفقة مع المذكّرة أو تكون مخزنة في الذاكرة الداخلية للمذكّرة.

عندما تكون ملفات الأصوات مخزنة في الذاكرة الداخلية للمذكّرة فإنه يمكن للمستخدم تحديث هذه الأصوات عن طريق التواصل مع الشركة وتحديد الأصوات والنغمات التي يرغب بها، فتقوم الشركة بإعداد ملف التحديث (MVF.MVSilicon (المطلوب وإرساله إلى المستخدم، عند الحصول على ملف التحديث يجب نسخه إلى فلاشة Disk Flash USB فارغة (لا تحتوي على أية ملفات أخرى) ويجب أن يكون نسخ الملف على الجذر الرئيسي (دون أن يوضع ضمن مجلد).

بعد ذلك يجب تركيب الفلاشة على مأخذ توصيل الـ Disk Flash USB الموجود على اللوحة الخلفية للمذكّرة، وعندما تكون المذكّرة في وضع العمل الطبيعي، اضغط مفتاح للدخول إلى نمط الاختبار ثم اضغط مفتاح القفل لتبدأ عملية التحديث ويظهر مؤشر دلالة حصول هذه العملية على شاشة الجريدة، سوف تستغرق العملية حوالي دقيقة كاملة أو أكثر حسب حجم الملف وبعد انتهاء العملية سوف تعود المذكّرة إلى العمل الطبيعي وعندها يمكن فك الفلاشة عن المذكّرة .

## .17 نمط البرمجة :

يتم التحكم بوظائف وإعدادات المذكّرة من خلال مجموعة من البرامج (programs" ( "مبينة فيما يلي:

1. للدخول إلى نمط البرمجة اضغط المفتاح $^{\circledR}$  باستمرار ولمدة ثلاث ثوان، يترافق ذلك مع نغمة محددة.

- 2. تظهر على شاشة التاريخ العبارة "**! Pro9..0"** ويكون الرقم " " **وامضاً** وتظهر على شاشة الجريدة كلمة السسيستانيات وهو البرنامج الأول في نمط البرمجة.
- 3. يتم تغيير رقم البرنامج باستخدام المفاتيح و فيتغير اسمه على شاشة الجريدة، اضغط عند البرنامج المرغوب للدخول إليه وضبط قيمه التي تظهر غالباً على شاشة الوقت بشكل وامض.
- 4. يتم تغيير قيم البرنامج **الوامضة** باستخدام المفاتيح �� و �� أو مفاتيح الأرقام وتثبيتها بالمفتاح <sup>0K</sup>.
	- 5. بعد التثبيت يتم الانتقال إلى البرنامج التالي، نفذ الإجراءات السابقة لضبط قيم البرامج الأخرى.
		- 6. للخروج من نمط البرمجة اضغط المفتاح  $\bm \Theta$ .

<mark>ملاحظة:</mark> يتوفر من منتج المذكّرة عدة نماذج ولكل نموذج ميزاته وبرامجه الخاصة، بعض هذه الميزات والبرامج متوفر في نماذج خاصة وحسب الطلب.

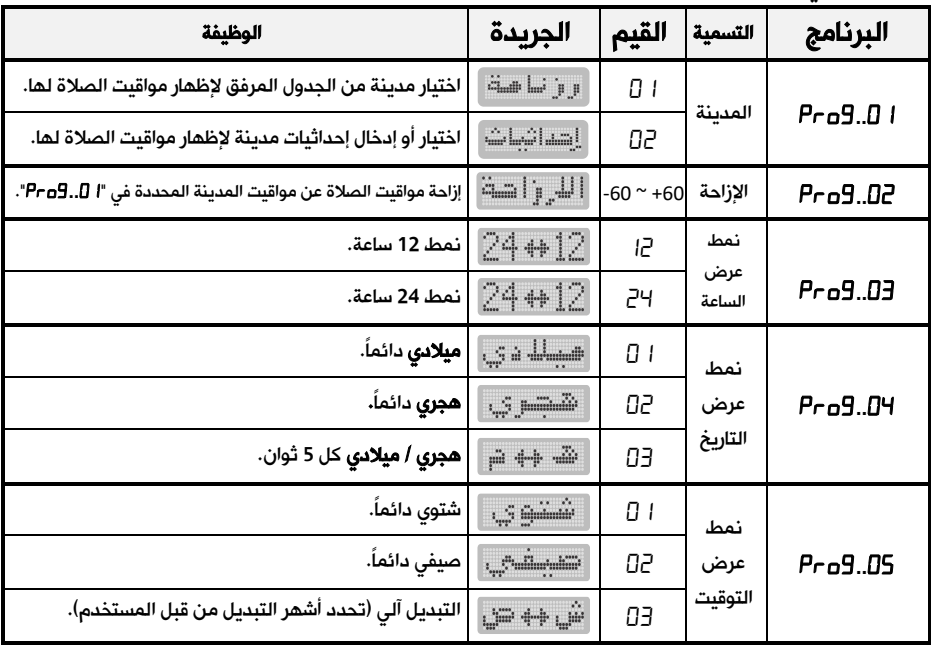

الجدول التالي يبين جميع البرامج المتوفرة وقيمها وعبارة الجريدة الموافقة لها ووظائفها:

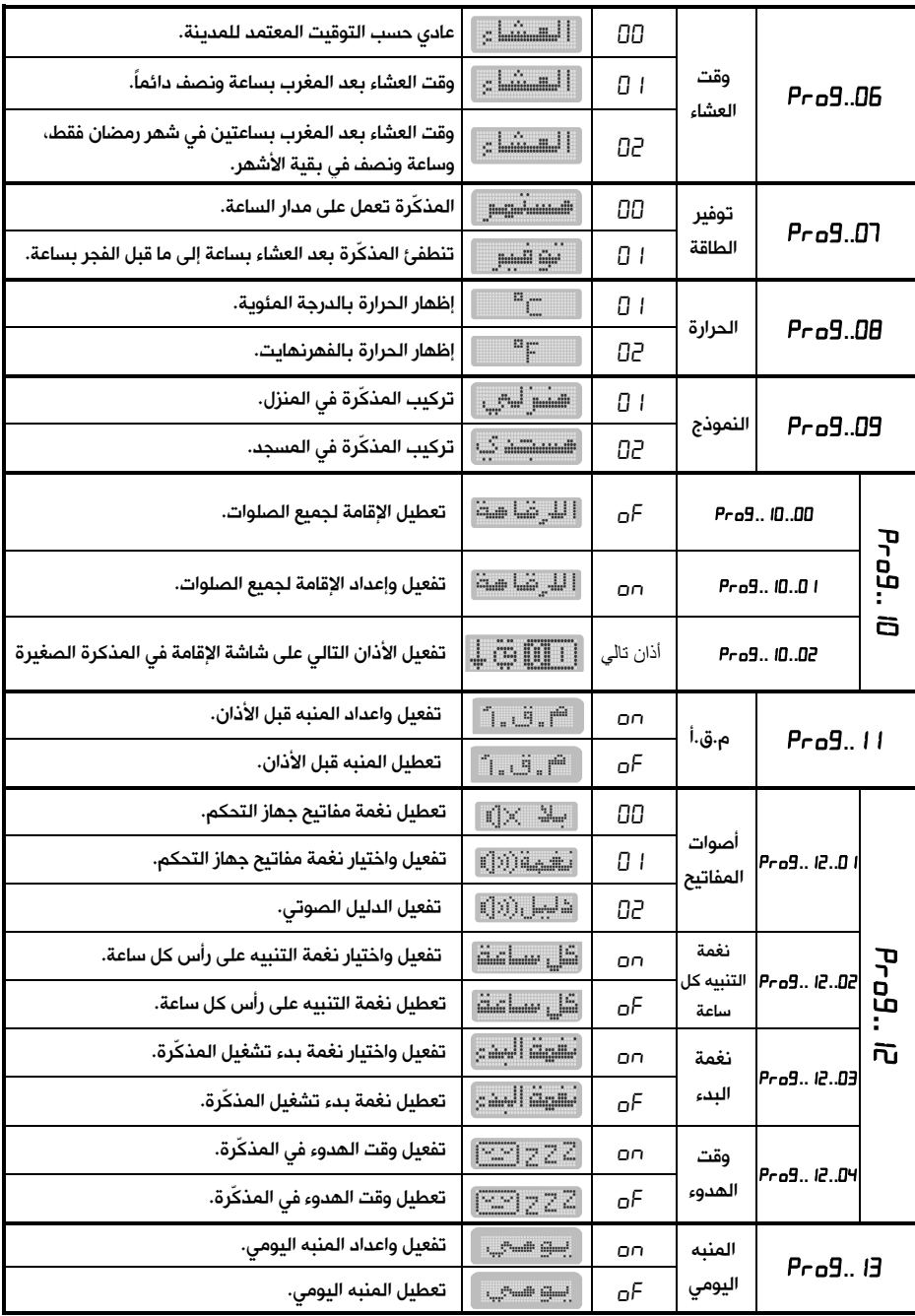

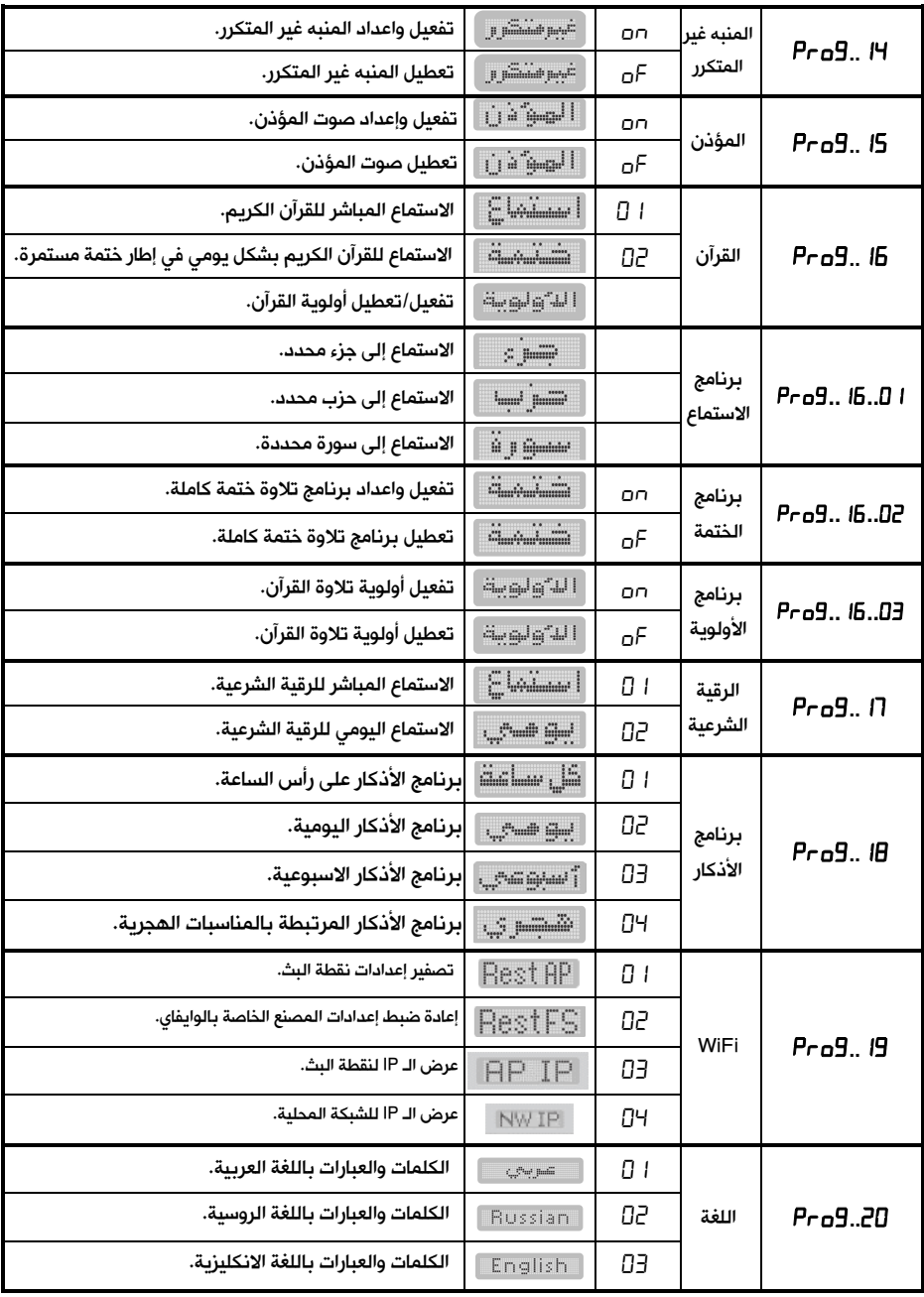

#### 1.17 برنامج المدينة " I <sup>"| P</sup>ro ":

يتم من خلال هذا البرنامج اختيار المدينة التي سوف تقوم المذكّرة بعرض مواقيت الصلاة لها حيث تتوفر طريقتان لفعل ذلك هما:

- طريقة الرزنامة: حيث تحتوي المذكّرة على مواقيت الصلاة المعتمدة لمدن متعددة وكل مدينة لها رقم محدد، وهذه المدن مع أرقامها مبينة في الجدول المرفق مع الساعة، عند اختيار رقم إحدى هذه المدن يتم إظهار مواقيت الصلاة المعتمدة لها على شاشات المذكّرة مباشرةً وبدون اجراء أي عمليات حسابية .
	- طريقة الإحداثيات: حيث تقوم المذكّرة بحساب مواقيت الصلاة لأي مدينة أو منطقة بناءً على إحداثياتها الجغرافية، وتتم عملية تحديد هذ الإحداثيات بطريقتين هما:
- رقم المدينة: حيث تحتوي المذكّرة أيضاً على إحداثيات عدد كبير من المدن لها أرقام محددة، يمكن الـحـصـول عـلـى رقـــم المدينــة المطلوبـة مـن خــلال موقعنـا علـى الانتـرنـ ت [com.awail-al.www](http://www.al-awail.com/)، عند اختيار رقم إحدى هذه المدن بهذه الطريقة تقوم المذكّرة باستدعاء إحداثيات هذه المدينة المخزنة فيها مسبقاً وتقوم بحساب مواقيت الصلاة لها بوساطة معادلات رياضية معينة ثم يجري إظهار هذه المواقيت على شاشات المذكّرة.

رقم المدينة في هذه الحالة مؤلف من ثمانية خانات يظهر على شاشة التاريخ وفي حال ادخال رقم مدينة إحداثياتها غير مخزنة في المذكّرة تظهر عبارة "غير متوفر" على شاشة الجريدة ويتم الرجوع إلى الرقم السابق.

- يدوي: في حال كون المذكّرة لا تحتوي على مواقيت الصلاة ولا حتى الإحداثيات الجغرافية للمدينة أو ՝ կ<sub>ար</sub>≴ ⊕ տհո<sup>յ</sup> է المنطقة المركبة فيها فإنه يمكن بهذه الطريقة ادخال الإحداثيات بشكل يدوي لتقوم المذكّرة بحساب مواقيت الصلاة لهذه المدينة أو المنطقة ثم إظهارها PF69.01.02 على شاشات الإظهار. 888802

ادخال الإحداثيات بشكل يدوي يكون على الترتيب التالي: \_\_\_\_\_\_\_\_\_\_\_\_\_\_\_\_\_\_\_\_\_\_\_\_\_\_\_\_\_\_\_\_\_\_\_\_\_\_\_\_\_\_\_\_\_\_\_\_\_\_\_\_\_\_\_\_\_\_\_\_\_

1- إحداثي خط الطول ويكون من الشكل " xxxx.xxx± "يظهر على شاشة التاريخ ويتراوح بين القيمة -180.0000 والقيمة +180.0000 يتم تفعيل وتعطيل الإشارة السالبة بضغط مفتاح <sup>وتعد</sup>ا .

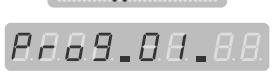

**Gambelland** for p PF69.01.01 **8888 88** 

PA69.01.02

رقم المدينة مؤلف من أربع خانات يظهر على شاشة الوقت ولا يمكن إدخال رقم أكبر من عدد المدن التي تم تخزين مواقيت الصلاة لها في المذكّرة بشكل مسبق والمبينة في الجدول المرفق في نهاية الدليل. **Girlson Grant** 

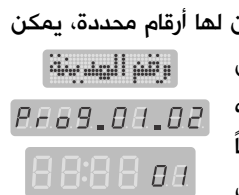

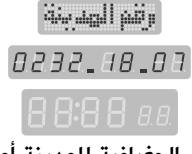

اشتنا التنابتيل 8880,00.00

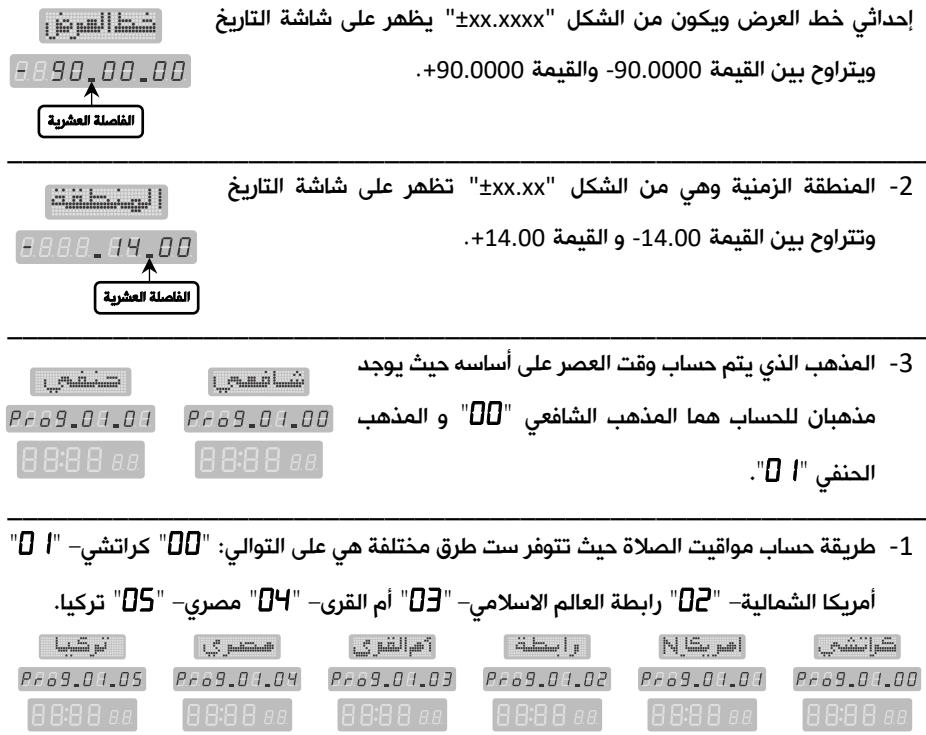

إن عملية تغيير أية قيمة وامضة في هذا البرنامج تتم بوساطة مفاتيح الزيادة  $\bullet$  والنقصان  $\bullet$  أو مفاتيح الأرقام وتثبيتها بالمفتاح ليتم الانتقال إلى القيمة التالية. يمكن الدخول مباشرةً إلى برنامج المدينة بضغط المفتاح <sup>منينة ال</sup>ل<sup>ـ</sup>ًا من جهاز التحكم. الخروج في أية لحظة دون تثبيت يتم بوساطة المفتاح  $\bm{\Theta}$ .

 $\mathbb{E}_{\text{min}}\left[\begin{smallmatrix}1&1\\1&1\end{smallmatrix}\right]$ 

**RA69.02.**88

\_\_\_\_\_\_\_\_\_\_\_\_\_\_\_\_\_\_\_\_\_\_\_\_\_\_\_\_\_\_\_\_\_\_\_\_\_\_\_\_\_\_\_\_\_\_\_\_\_\_\_\_\_\_\_\_\_\_\_\_\_

## 2.17 برنامج الإزاحة "<sup>0</sup>B <sub>"</sub>:

تتم من خلال هذا البرنامج إزاحة (تعديل) كل وقت من مواقيت الصلاة زيادةً أو نقصاناً للحصول على مواقيت جديدة لمدينة (أو منطقة أو قرية) لها فروق زمنية ثابتة عن المواقيت المحددة في البرنامج " $\overline{\phantom{a}}$   $\overline{\phantom{a}}$  .

هذه الإزاحة مقدّرة بالدقائق (60 دقيقة كحد أعظمى) والقيم الافتراضية للإزاحة لجميع المواقيت هي " $\Box$ " حيث تظهر هذه القيم على شاشة الوقت تباعاً، يمكن جعل الإزاحة سالبة (وقت الصلاة سيكون قبل وقت الصلاة المحدد بالبرنامج "|  $\bf{P}$   $\bf{P}$ " بعدد من الدقائق مساوي لقيمة الإزاحة التي يتم إدخالها) بضغط المفتاح ل<sup>تنت</sup>ا ، بضغطه مرة أخرى يتم إلغاء الإشارة السالبة.

<mark>ملاحظة:</mark> بعد تغيير رقم المدينة أو الإحداثيات تعود قيم الإزاحة إلى القيمة الافتراضية لجميع المواقيت وهي الصفر  $\Pi$ ا، لذلك يجب ضبط الإزاحة من جديد بعد كل تغيير لرقم المدينة أو الإحداثيات.

#### 3.17 نمط عرض الساعة "<sup>1</sup>Pro 9":

يتم من خلال هذا البرنامج تغيير طريقة عرض الساعة ومواقيت الصلاة في المذكّرة حيث تتوفر طريقتان للعرض هما: نمط 12ساعة ونمط 24 ساعة .

يكون هذا البرنامج فعال فقط في حال كون شاشات إظهار مواقيت العصر والمغرب والعشاء رباعية الخانات بحيث يمكن إظهار الوقت عليها في نمط 24 ساعة.

قيم هذا البرنامج تظهر على شاشة الوقت وهي مبينة في الجدول التالي:

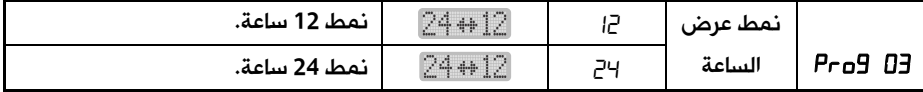

<mark>ملاحظة:</mark> يمكن التبديل بين نمطى عرض الساعة مباشرةً بضغط المفتاح <sup>12/24</sup> من جهاز التحكم.

#### 4.17 نمط عرض التاريخ "IPr o 9 ":

يتم من خلال هذا البرنامج تغيير نمط عرض التاريخ في المذكّرة حيث يمكن عرض التاريخ الميلادي فقط أو عرض التاريخ الهجري فقط أو عرض التاريخين الميلادي والهجري بشكل متناوب كل 5 ثوان.

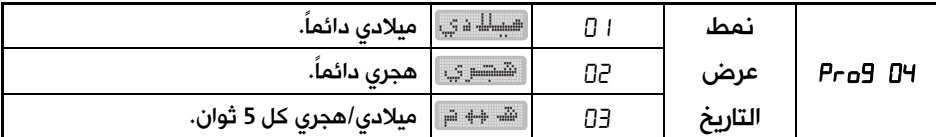

إن عرض التاريخ الميلادي على شاشة التاريخ يترافق مع عرض اسم اليوم من أيام الأسبوع على شاشة الجريدة، وعرض التاريخ الهجري يترافق مع عرض اسم الشهر الهجري على شاشة الجريدة.

**ملاحظة:** يمكن التبديل بين أنماط عرض التاريخ مباشرةً بضغط المفتاح همنه عن جهاز التحكم.

### **5.17** نمط عرض التوقيت صيفي/شتوي "**..**":

يتم من خلال هذا البرنامج تغيير التوقيت من شتوي إلى صيفي بتقديم الساعة ومواقيت الصلاة 60 دقيقة وبالعكس من صيفي إلى شتوي بتأخير الساعة ومواقيت الصلاة 60 دقيقة.

عند الدخول إلى هذا البرنامج تظهر قيمته على شاشة الوقت بشكل وامض حيث يمكن جعل المذكّرة تعمل بالتوقيت باختيار القيمة **""**، كما يمكن التبديل إلى التوقيت في أي وقت باختيار القيمة **""**، أو جعل المذكّرة تقوم بالتبديل الآلي باختيار القيمة **" "**لهذا البرنامج.

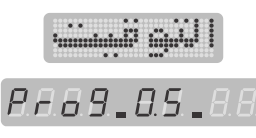

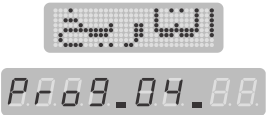

**74.** 

**RA69.03.88** 

عند اختيار القيمة **" "**أو القيمة **" "**ثم تثبيتها يتم الانتقال إلى البرنامج التالي، أما عند اختيار القيمة **" "**للبرنامج فيطْلب من المستخدم تحديد الشهر الذي يتم الانتقال إلى التوقيت الصيفي في بدايته حيث تظهر العبارة **": "**على شاشة وقت ال ويكون رقم الشهر **" "**وامضاً ، يمكن تغيير وتثبيت رقم الشهر بالطريقة المعتادة فيتم الانتقال إلى رقم الشهر الذي يتم الانتقال إلى التوقيت الشتوي في بدايته حيث تظهر العبارة **": "**على شاشة الوقت ويكون الرقم **" "**وامضاً والذي يمكن تغييره بنفس الطريقة.

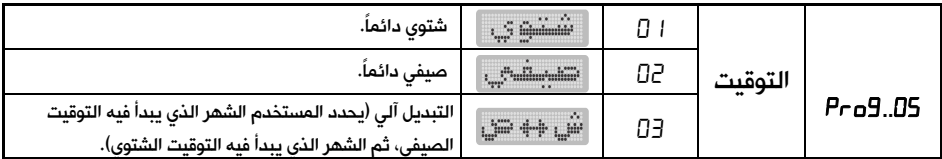

ملاحظة: يمكن تغيير نمط التوقيت صيفي/شتوي مباشرةً بضغط المفتاح من الله عن جهاز التحكم.

#### **6.17** وقت العشاء "**..**":

يتم من خلال هذا البرنامج اختيار طريقة تحديد وقت صلاة العشاء حيث تتوفر ثلاث خيارات لتحديد هذا الوقت مبينة في الجدول التالي:

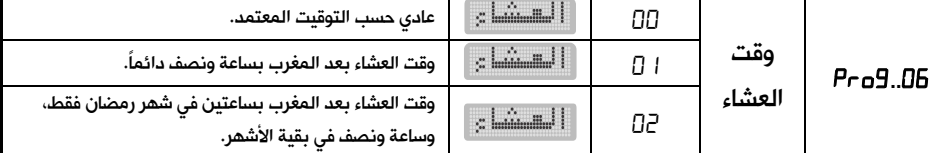

تتم عملية تغيير وتثبيت قيمة هذا البرنامج بنفس الطريقة المعتادة.

#### **7.17** توفير الطاقة "**..**":

يتم من خلال هذا البرنامج اختيار طريقة عمل المذكّرة حيث يمكن وضعها

في حالة عمل دائم على مدار الساعة عند اختيار القيمة **" "**

لهذا البرنامج (تعطيل نمط توفير الطاقة)، كما يمكن تفعيل نمط الطاقة للمذكّرة باختيار القيمة **" "**لهذا البرنامج.

في حالة تفعيل نمط توفير الطاقة تنطفئ شاشات الإظهار في المذكّرة من تلقاء نفسها بعد أذان العشاء بساعة وتعود إلى العمل بشكل تلقائي قبل أذان الفجر بساعة.

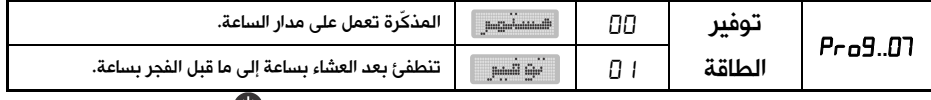

ملاحظة: عندما تكون المذكّرة في نمط توفير الطاقة، يمكن ضغط المفتاح فتعود المذكّرة إلى نمط العمل الطبيعي لمدة /10/ ثوان ثم تعود إلى نمط توفير الطاقة.

*RAAS AA AA* 

**and and internal interval in the set of the set of the set of the set of the set of the set of the set of the set of the set of the set of the set of the set of the set of the set of the set of the set of the set of t** 

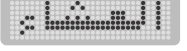

RAAR AA AA

## **8.17** نمط عرض الحرارة "**..**":

يمكن عرض الحرارة بالدرجة المئوية أو بالفهرنهايت حسب إعدادات هذا

البرنامج كما في الجدول التالي:

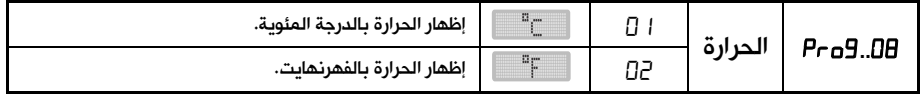

#### :"**..**" النموذج **9.17**

يتم من خلال هـذا البرنـامج تحـديـد نموذج المـذكّرة حيـث يتوفر نموذجـان مختلفان هما:

- النموذج المنزلي: في هـذا النموذج لا تظْهِر المـذكّرة عبـارة "أغلق الجوال" عنـد الإقـامـة وتظهر الزمن المتبقي لإقامة الصلاة على شاشة الإقامة في كل الأوقات بما فيها وقت صلاة الظهر من يوم الجمعة.
- النموذج المسـجدي: تظْهِر المذكّرة عبارة "أغلق الجوال" على شـاشـة الجريدة قبل الإقامة بدقيقتين وتسـتمر بعد الإقامة بأربع دقائق ولا تظهر الزمن المتبقي لإقامة الصلاة وقت صلاة الظهر من يوم الجمعة.

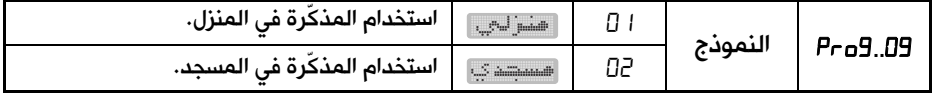

عند اختيار وتثبيت النموذج ل<del>تشت<sup>اري</sup>، ليت</del>م الانتقال إلى البرنامج التالي.

عند اختيار وتثبيت النموذج السلطنية سوف يظهر رقم بشكل **وامض** على **شاشة الوقت** من أجل اختيار عبارة "أغلق الجوال" التي سـوف تظهر على شـاشـة الجريدة من مجموعة عبارات متوفرة لها معنى واحد ولكن يختلف استعمالها من بلد لآخر وهذه العبارات مبينة في الجدول التالي:

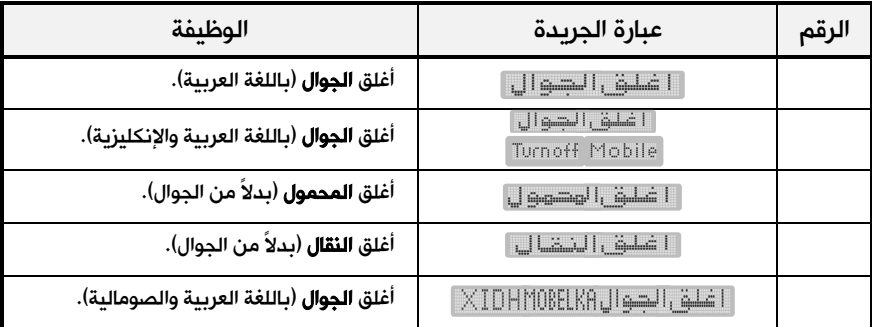

20

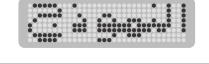

*RA69.09.06* 

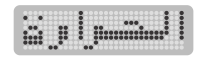

RAAS AR AR

#### **10.17** إعداد الإقامة "**..**":

يتوفر في المذكّرة نمطان لضبط وإعداد وقت الإقامة لجميع الصلوات هما:

#### • النمط النسبي:

*RA69.88.88* 

 $\mathbb{E}_{\text{full}}\left[\lim_{n\to\infty}\mathbb{E}_{\text{full}}\right]$ 

وفيه يكون وقت إقامة الصلاة بعد وقت الأذان بعدد ثابت من الدقائق يحدد من خلال ضبط الإقامة الذي سيبين لاحقاً (99 دقيقة كحد أعظمي) وبالتالي فإن وقت إقامة الصلاة (بالساعة والدقائق) يتغير كل يوم تبعاً لتغير وقت الأذان، وعند دخول وقت الأذان تظْهِر شاشة الإقامة عدد الدقائق الذي تم إدخاله من خلال ضبط الإقامة ويبدأ هذا العدد بالتناقص دقيقة-دقيقة حتى يبقى للإقامة دقيقتين من الزمن عندها تظهر عبارة "أغلق الجوال" على شاشة الجريدة وتستمر إلى ما بعد الإقامة بأربع دقائق (الاستخدام المسجدي للمذكّرة).

#### • النمط الثابت:

وفيه يكون وقت الإقامة (بالساعة والدقائق) ثابت في جميع الأيام ولا يتغير مع تغير وقت الأذان لكل يوم (مثلاً وقت إقامة صلاة الظهر الساعة 日:∃[ دائماً وفي كل الأيام) حيث يتم إدخال وقت الإقامة بالساعة والدقائق كما سيبين لاحقاً من خلال ضبط الإقامة، في هذه الحالة وعند دخول وقت الأذان يظهر على شاشة الإقامة الفرق بالدقائق بين وقت الأذان ووقت الإقامة ويتناقص تدريجياً.

ملاحظة :عندما يكون الفرق بين وقت الأذان ووقت الإقامة (الذي تم تحديده من خلال ضبط الإقامة في النمط الثابت) أكبر من 99 دقيقة تبقى شاشة الإقامة مطفأة (لا يمكن أن تعرض رقم أكبر من 99)، ومع تقدم الزمن يتناقص هذا الفرق حتى يصبح مساوياً للقيمة 99، عندها تقوم شاشة الإقامة بإظهار عدد الدقائق المتبقية للإقامة ثم يتناقص هذا العدد كما في النمط النسبي تماماً.

- عند الدخول إلى هذا البرنامج يمكن أن تظهر العبارة على قال العام على التاريخ وتكون الكلمة التاريخ وتكون الكلمة " "بشكل وامض للدلالة على أن وظيفة الإقامة معطَّلة وبالتالي لن تعمل شاشة الاقامة للصلوات الخمس ولن تصدر المذكّرة صوت الإقامة، أو تظهر العبارة على قال العام على التاريخ وتكون التاريخ وتكون الكلمة "no" بشكل **وامض** للدلالة على أن وظيفة الإقامة مفعًلة وبالتالي فإن شاشة الاقامة سوف ثظْهر الزمن المتبقي لإقامة الصلاة عند الصلوات الخمس وسوف تصدر المذكّرة صوت الإقامة.
	- يمكن تفعيل وظيفة الإقامة " $\sigma$ 0" أو تعطيلها " $\sigma$ 1" باستخدام المفاتيح  $\bullet$  و  $\bullet$  فقط.
		- عند اختيار تعطيل وظيفة الإقامة "  $\sigma$ " ثم التثبيت بالمفتاح  $^\circ$  يتم الانتقال إلى  $\,$ البرنامج التالي.
	- عند اختيار تفعيل وظيفة الإقامة " "ثم التثبيت يتم الانتقال إلى خانتي الثواني من **شاشة الوقت** لاختيار رقم صوت الإقامة الذي سوف ثصـُدِره الـمذكّرة عند الإقامة رقم صوت الإقامة حيث يظهر الشكل المبين جانباً:

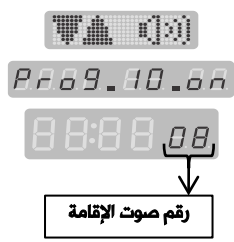

- يتم اختيار وتثبيت رقم الصوت بالطريقة المعتادة، وعند اختيار رقم الصوت تصدر المذكّرة هذا الصوت من أجل سماعه، كما يمكن تحديد مستوى صوت الإقامة باستخدام المفاتيح و وعندها يظهر الشكل على شاشة الجريدة الذي يمثل مستوى الصوت. - يتم الانتقال إلى ضبط وقت الإقامة للصلوات الخمس ولصلاة الضحى بدءً من صلاة الفجر.
- تظهر العبارة على القطع التاريخ ويكون الرقم **وامضاً** وكلمة أألفتيني **RAA9.88.88** "الفجر" على شاشة الجريدة للدلالة على أن ضبط الإقامة سيكون لصلاة الفجر.
- يمكن التبديل إلى صلاة أخرى باستخدام المفاتيح و فيتغير رقم الصلاة على شاشة التاريخ مع اسم الصلاة على شاشة الجريدة، اضغط عند الصلاة المرغوبة.
- سوف يظهر على شاشة التاريخ رقم إضافي بشكل وامض يدل على نمط الإقامة  $\epsilon$  .  $\epsilon^{\rm th}$  of minimized ويترافق ذلك مع ظهور كلمة "نسبي" على شاشة الجريدة، RAAH AA AA بنفس الطريقة يمكن التبديل إلى النمط الآخر  $^{[EERB]_+[[E]_+]}$ الذي يترافق 8888 as مع ظهور كلمة "**ثابت**" على شاشة الجريدة.
- عند اختيار وتثبيت النمط النسبي تصبح خانتي الدقائق من شاشة الوقت في حالة وميض.
- يتم إدخال عدد الدقائق (99 دقيقة كحد أعظمي) وتثبيتها بنفس الطريقة المعتادة ليتم الانتقال إلى الصلاة  $\frac{1}{2}$   $\frac{1}{2}$   $\frac{1}{2}$   $\frac{1}{2}$   $\frac{1}{2}$   $\frac{1}{2}$   $\frac{1}{2}$   $\frac{1}{2}$   $\frac{1}{2}$ التالية.
- كرر الإجراءات السابقة لضبط الإقامة في النمط النسبي لهذه الصلاة والصلوات **RAAY.AA.A2** الأخرى.  $G: HH$ 
	- عند اختيار وتثبيت النمط الثابت تصبح خانتي الساعة من

شاشة الوقت في حالة وميض، قم بإدخال وتثبيت وقت الإقامة (الساعة ثم الدقائق) بالطريقة المعتادة ليتم الانتقال إلى الصلاة التالية.

- كرر الإجراءات السابقة لضبط الإقامة في النمط الثابت لهذه الصلاة والصلوات الأخرى.
- يمكن اختيار وقت الإقامة لبعض الصلوات ثابت لا يتغير بتغير وقت الصلاة من يوم لآخر، كما يمكن جعل بعضها الآخر نسبي مرتبط بوقت الصلاة.
	- للخروج من برنامج ضبط الإقامة والانتقال إلى البرنامج التالي اضغط المفتاح  $\bm \Theta$  .

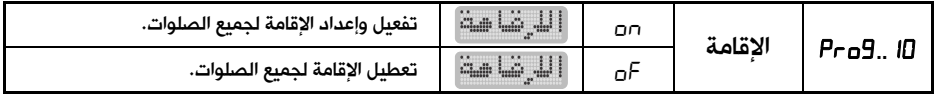

#### ملاحظات:

1. وقت الإقامة في النمط النسبي يتراوح بين 0 و 99 دقيقة، وعند ضبط وقت الإقامة لصلاة ما على القيمة صفر لن تفعل وظيفة الإقامة لهذه الصلاة.

- 2. وقت الإقامة في النمط الثابت يتراوح بين وقت الصلاة التي يتم ضبط الإقامة لها ووقت الصلاة التي تليها، وعند ضبط وقت الإقامة مساوياً لوقت الصلاة فلن تفعل وظيفة الإقامة لهذه الصلاة.
	- 3. لا تعمل شاشة الإقامة عند دخول وقت صلاة الظهر من يوم الجمعة في النموذج المسجدي.
	- 4. يمكن الدخول مباشرة إلى برنامج الاقامة بضغط المفتاح **© مرة واحدة** من جهاز التحكم.
		- 5. في المذكرة الصغيرة فقط يتوفر خيار عرض الوقت المتبقي للأذان التالي على شاشة الإقامة بدل الوقت المتبقي للإقامة.

**11.17** المنبه قبل الأذان **"** ..**":**

تحتوي المذكّرة على منبه مرتبط بوقت الأذان بحيث يكون وقت التنبيه دائماً قبل الأذان مع إمكانية تغييره لكل أذان بشكل مستقل وحسب الرغبة.

- عند الدخول إلى هذا البرنامج يمكن أن تظهر العبارة على شـاشـة التاريخ وتكون الكلمة " "بشــكل وامض للدلالة على أن وظيفة المنبه قبل الأذان معطَّلة وبالتالي لن تصــدر المذكّرة صــوت التنبيه قبل الأذان، أو تظهر العبارة على شــاشــة التاريخ وتكون الكلمة " "بشــكل وامض للدلالة على أن وظيفة المنبه قبل الأذان مفعلة وبالتالي ســوف تصــدر المذكّرة صــوت التنبيه قبل الأذان.
	- يمكن تفعيل وظيفة المنبه قبل الأذان "ח $\sigma$ " أو تعطيلها " $\sigma$ " باستخدام المفاتيح  $\bullet$  و  $\bullet$  فقط.
- ه عند اختيار تعطيل وظيفة المنبه قبل الأذان "  $\mathsf{F}$ " ثم ضـــغط مفتاح التثبيت  $^\mathsf{w}$  يتم الانتقال إلى البرنامج  $\blacksquare$ التالي.
	- عنـد اختيـار تفعيـل وظيفـة المنبـه قبـل الأذان " "ثم ضـــغط مفتـاح التثبيـت فســـوف يتم الانتقال إلى خانتي الثواني من شـــاشـــة الوقت لاختيار رقم صــوت التنبيه الذي ســوف تصــدره المذكّرة قبل الأذان حيث يظهر الشــكل المبين جانباً:
- يتم اختيار وتثبيت رقم الصـــوت بالطريقة المعتادة، وعند اختيار رقم الصـــوت تصـدر المذكّرة هذا الصـوت من أجل سـماعه، كما يمكن تحديد مسـتوى صـوت التنبيه باسـتخدام المفاتيح  $\bullet$  و  $\bullet$  وعندها يظهر الشـكل  $\Box$  الله الله على شـاشـة الجريدة والذي يمثل

مستوى الصوت.

**Representational division** • يتم الانتقال إلى ضبط وقت التنبيه قبل الأذان للصلوات الخمس ولوقت الشروق بدءً Pro9.11.6A من صلاة الفجر.

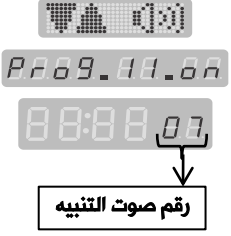

 $B$ **B** $AB$ 

T. S. P **RABS.AA.AA** 

PEAR AN AP

- تظهر كلمة "الفجر" على شاشة الجريدة ويظهر رقم على خانتي الدقائق من شاشة الوقت بشكل وامض يمثل عدد الدقائق مسبوقاً بإشارة السالب "-" للدلالة على أن وقت التنبيه سيكون قبل أذان الفجر بعدد من الدقائق هو الظاهر على الشاشة.
- $\bullet$  يتم تحديد وإدخال عدد الدقائق باستخدام المفاتيح  $\bullet$  و  $\bullet$  أو بوساطة مفاتيح الأرقام ثم التثبيت  $\bullet$ بالمفتاح فيتم الانتقال إلى ضبط وقت التنبيه قبل شروق الشمس.
	- كرر الخطوة السابقة لضبط وقت التنبيه قبل الأذان لبقية الصلوات.
	- بعد الانتهاء من ضبط وتثبيت وقت التنبيه قبل أذان العشاء، يتم الانتقال إل ى البرنامج التالي.
- وقت التنبيه قبل الأذان يتراوح من الـصفر إلى دقيقة، وعند ضبط وقت ما على القيمة صفر لن تفعل وظيفة التنبيه قبل الأذان لتلك الصلاة.

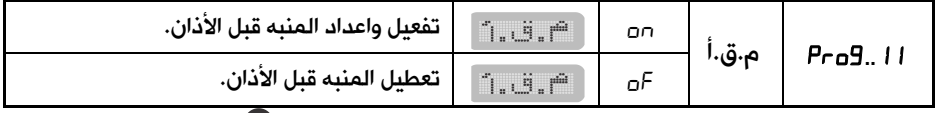

**ملاحظة:** يمكن الدخول مباشرة إلى برنامج المنبه قبل الأذان بضغط المفتاح �� **مر تين متتاليتين** من جهاز التحكم. **United Street in the United Street** 

## 12.17 برنامج الأصوات **".."**:

التحكم أو تعطيلها و تفعيل الدليل

الصوتي.

هذا البرنامج يتكون من أربعة برامج فرعية هي:

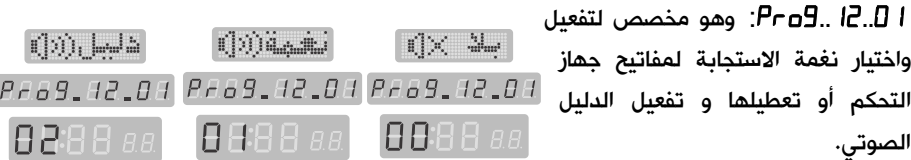

**RA69.A2.**A8

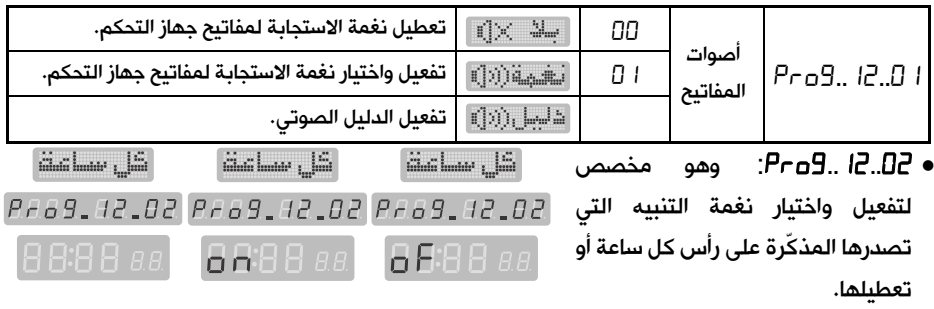

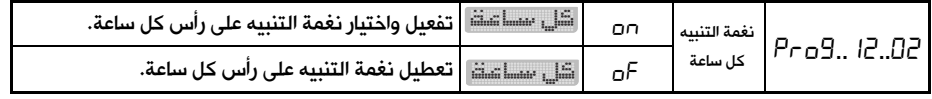

أسلاميشا أستدى أمشهشة المستدى الشهلة المسالح مخصص وهو :**....** • Pro9.42.03 Pro9.42.03 Pr69.12.03 لتفعيل واختيار نغمة بدء تشغيل **8888888** المذكّرة أو تعطيلها. **BBBB** 88

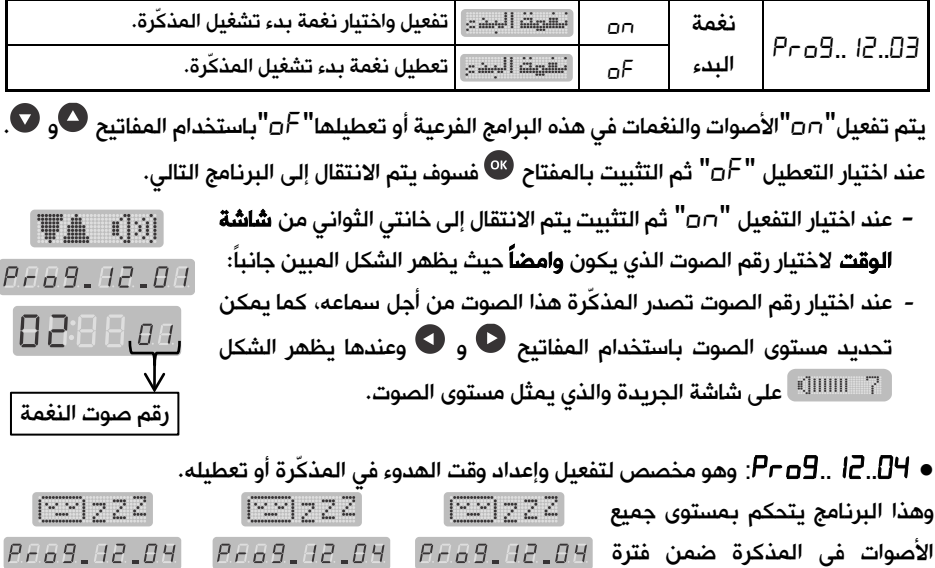

زمنية محددة من قبل المستخدم وهي **BBBB** as غالباً فترة النوم حيث يستطيع المستخدم تخفيض مستوى جميع الأصوات دفعة واحدة أو كتمها.

عند تفعيل هذا البرنامج ينتقل المستخدم إلى تحديد بداية "من" ونهاية "إلى" فترة الهدوء وكل من هذين الوقتين يمكن أن يكون في وقت ثابت "نمط 24 ساعة" أو نسبي مرتبط بوقت صلاة ما (قبل أو بعد وقت صلاة بعدد من الدقائق) .

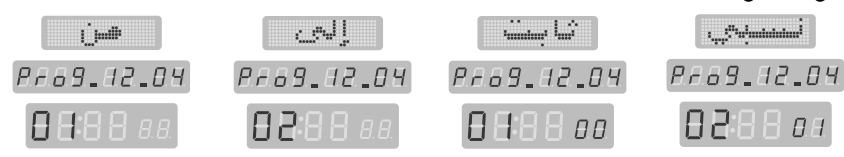

8888 aa

في حال اختيار وقت البدء ثابت مثلاً فيجب ادخال هذا الوقت في نمط 24 ساعة. في حال اختيار وقت النهاية نسبي مثلاً فيجب أولاً اختيار وقت الصلاة ثم تحدد عدد الدقائق قبل أو بعد وقت الصلاة.

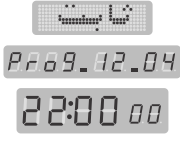

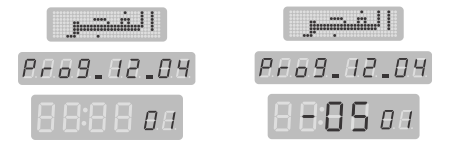

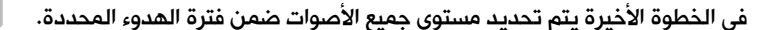

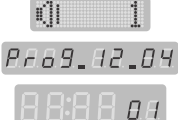

**13.17** المنبه اليومي "**..** "والمنبه غير المتكرر "**..**": يتوفر في المذكّرة منبهان للأغراض العامة هما: المنبه الأول (منبـه يومي): عند تفعيل وضبط هذا المنبه فإن المذكّرة تصدر صوت التنبيه يومياً عند وقت التنبيه دون الحاجة إلى إعادة ضبط المنبه من جديد فهو يضبط مرة واحدة فقط.

المنبه الثانـي (غير متكرر): عند تفعيل وضبط هذا المنبه فإن المذكّرة تصدر صوت التنبيه لمرة واحدة فقط عند وقت التنبيه ثم يتم بعدها تعطيل هذا المنبه بشكل آلي ولا يعود إلى التنبيه مرة أخرى في الأيام التالية إلا بعد إعادة تفعيله وضبطه من جديد فهو يحتاج إلى إعادة ضبط في كل مرة.

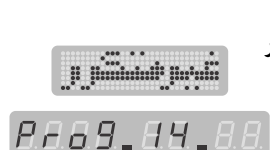

*RAAA.AA.AA* 

• عـنــد الــدخـول إلـى أي مـن الـبـرنــامـجـيـن **".. "**أو **".. "**يـمـكـن أن تـظـهـر الـعـبــارة أو العبارة على شـاشـة التاريخ وتكون الكلمة " "بشـكل وامض للـدلالـة على أن المنبـه معطًل وبـالتالي لن تقوم المـذكّرة بـالتنبيـه، أو تظهر العبـارة الـفـقـقـ الـ Prib 9 أو العبارة على شــاشــة التاريخ وتكون الكلمة " "بشــكل وامض للدلالة على أن المنبه مفعل وبالتالي سوف تصدر المذكّرة صوت التنبيه في الوقت المحدد.

• يمكن تفعيل أي من المنبهين "ח $\sigma$ " أو تعطيله " $\sigma$ " باستخدام المفاتيح  $\bullet$  و  $\bullet$  فقط.

- عند اختيار التعطيل " "ثم التثبيت يتم الانتقال إلى البرنامج التالي.
- عند اختيار التفعيل " "ثم التثبيت يتم الانتقال إلى شـــاشـــة الوقت من أجل ضبط وقت التنبيه.
- يتم ضـبط وتثبيت وقت التنبيه (السـاعة ثم الدقائق) في نظام الـــــ /24/ سـاعة بنفس طريقـة الضـــبط المعتـادة فيتم الانتقال إلى خانتي الثواني لاختيار رقم صوت التنبيه الذي سوف تصدره المذكّرة حيث يظهر الشكل المبين جانباً: رقم الصوت  $\parallel$  وقت التنبيه
	- يتم اختيار وتثبيت رقم الصوت بالطريقة المعتادة ليتم الانتقال إلى البرنامج التالي.
- عند اختيار رقم الصــوت تصــدر المذكّرة هذا الصــوت من أجل ســماعه، كما يمكن تحديد مســتوى صــوت الإقامة باستخدام المفاتيح  $\bullet$  و $\bullet$  وعندها يظهر الشكل  $T$  ااااااا $\mathbb{P}_1$  على شاشة الجريدة يمثل مستوى الصوت.

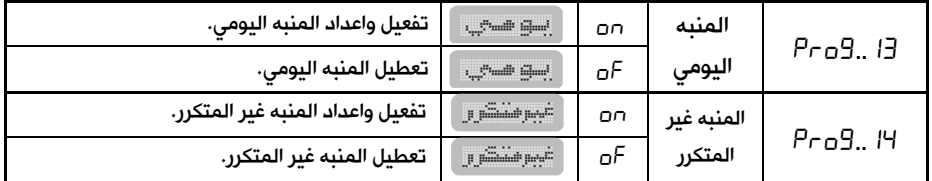

ملاحظـة: يمكن الـدخول إلى المنبـه اليومي مبـاشـــرةً بضـــغط المفتـاح مرة واحـدة من جهـاز التحكم، وبضغطه **مرتين متتاليتين** يتم الدخول إلى المنبه غير المتكرر.

عندما يحين وقت التنبيه تصدر المذكّرة صوت التنبيه، ويستمر التنبيه لمدة /15/ دقيقة وعندها:

- $\bm{\Theta}$  لكتم صوت التنبيه اضغط  $\bm{\mathscr{C}}$  ولإيقاف التنبيه نهائياً اضغط
	- لتأجيل التنبيه لمدة خمس دقائق اضغط مفتاح الغفوة .

تستطيع تكرار ضغط مفتاح الغفوة <sup>وس</sup> مرتين فقط، ثم يتم إلغاء التنبيه في المرة الثالثة.

#### 14.17 برنامج المؤذن **".."**:

هـذا البرنـامج متوفر عنـدمـا تحتوي المـذكّرة على disk flash USB مخزن عليها مجموعة من أصــوات المؤذنين وهو مخصــص لتفعيل واختيار صــوت المؤذن أو تعطيله، حيث توجد ثلاثة أنماط لاختيار صوت المؤذن هي:

- **النمط الثابت:** يتم فيه اختيار صوت مؤذن واحد من الأصوات المتوفرة من أجل تشغيله عند جميع أوقات الأذان.
- ا**لنمط المتغير:** يتم فيه تغيير صوت المؤذن بشكل آلى يومياً، حيث يتم الانتقال إلى المؤذن التالي عند وقت الفجر من كل يوم حتى نهاية أصوات الأذان المتوفرة لتعود العملية من البداية (كل يوم صوت مؤذن مختلف).
	- ا**لنمط المخصص:** يتم فيه اختيار صوت مؤذن مختلف لكل وقت من أوقات الأذان.

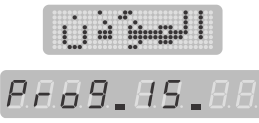

ribit

*PA69.83.86* 

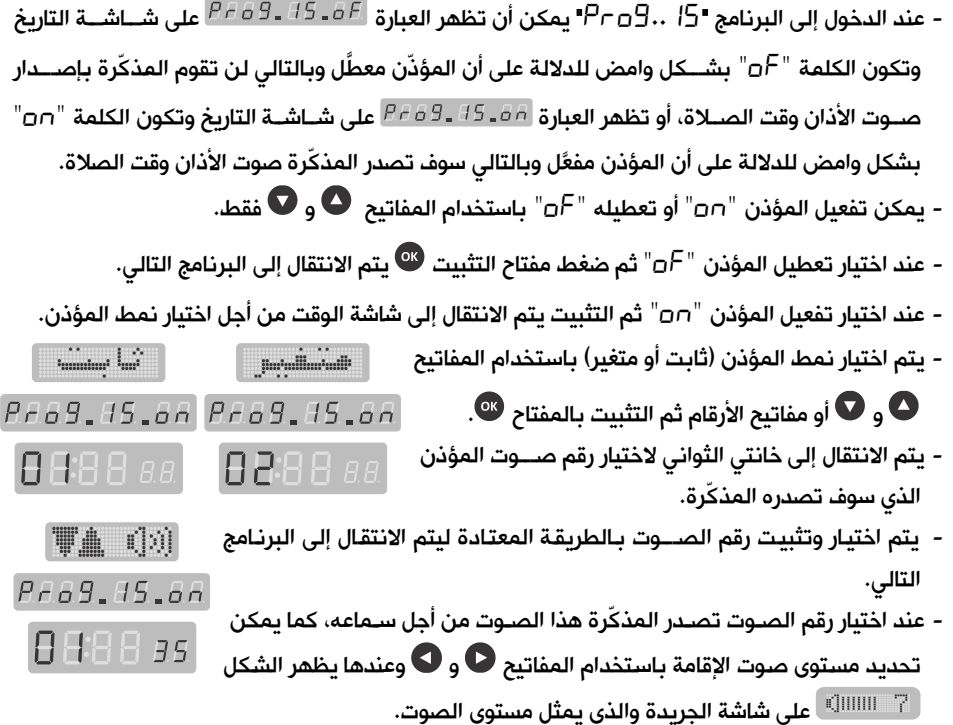

- تم إضافة نمط المؤذن المخصص بحيث يمكن اختيار صوت مؤذن مختلف لكل وقت أذان.

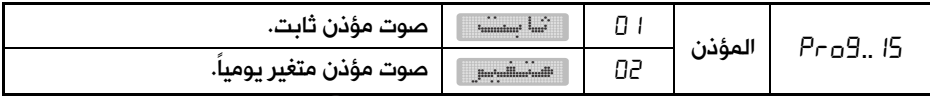

**ملاحظة:** يمكن الدخول إلى برنامج المؤذن مباشرةً بضغط المفتاح �� من جهاز التحكم.

## 15.17 القرآن الكريم "**..** ":

هذا البرنامج متوفر فقط عندما تحتوي المذكّرة على disk flash USB مخزن عليها الملفات الصوتية الخاصة بالقرآن الكريم.

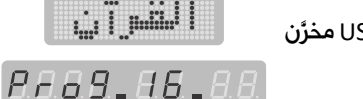

يحتوي هذا البرنامج على ثلاثة برامج فرعية مبينة في الجدول التالي:

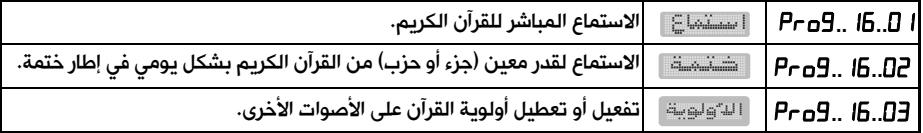

ملاحظة: يمكن الدخول إلى برنامج القرآن الكريم مباشرة بالضغط على المفتاح من جهاز التحكم.

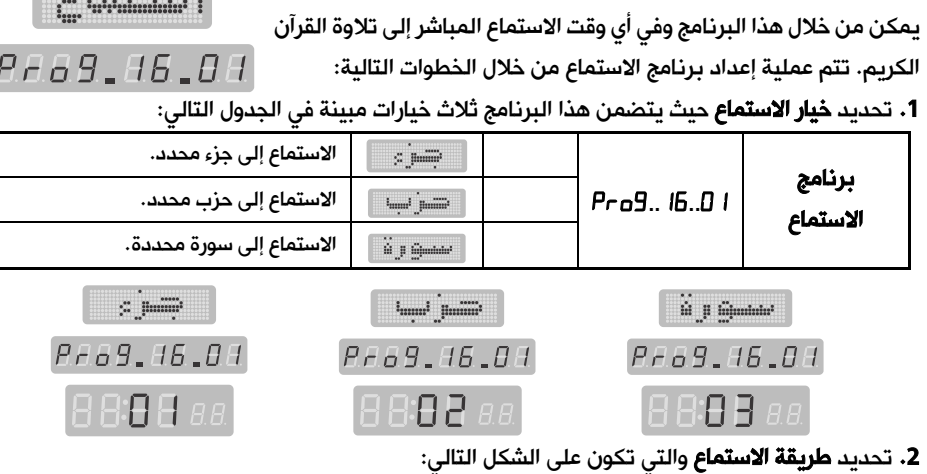

#### الاستماع إلى الجزء:

يتوفر خياران فقط لطريقة الاستماع إلى الجزء هما:

:**....** الاستماع برنامج **1.15.17**

- غير متكرر: الاستماع إلى الجزء المحدد لمرة واحدة فقط ثم تتوقف التلاوة عند نهاية الجزء.
	- متواصل: متابعة الاستماع إلى الأجزاء التالية من القرآن الكريم بعد انتهاء الجزء المحدد.

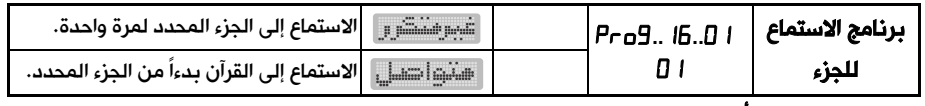

#### الاستماع إلى الحزب أو السورة :

تتوفر ثلاث خيارات لطريقة الاستماع إلى الحزب أو السورة هي:

- غير متكرر: الاستماع إلى الحزب أو السورة لمرة واحدة فقط ثم تتوقف التلاوة عند نهاية الحزب أو السورة.
- متواصل: متابعة الاستماع إلى الأحزاب أو السور التالية من القرآن الكريم بعد انتهاء الحزب أو السورة المحددة.
- متكرر: الاستماع إلى الحزب أو السورة بشكل متكرر فعندما تنتهي تلاوة الحزب أو السورة تعود التلاوة من بداية الحزب أو السورة.

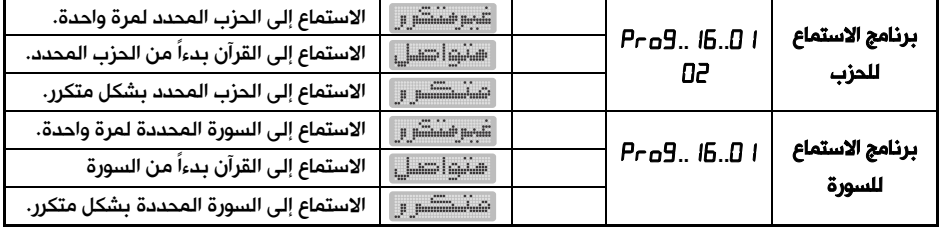

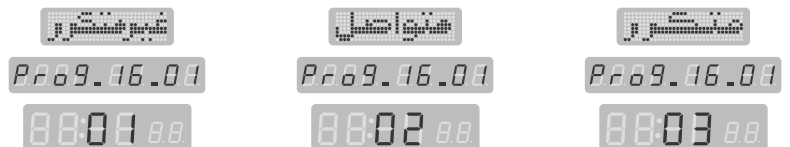

.3 تحديد رقم الجزء (أو الحزب أو السورة) الذي سيبدأ الاستماع إليه، حيث يظهر رقم بشكل **وامض** على **شاشة الوقت** يعبر عن رقم الجزء (أو الحزب أو السورة) كما في الشكل جانباً.

عند الاختيار تصدر المذكّرة صوت التلاوة من أجل سماعه، ويمكن تحديد مستوى الصوت بالمفاتيح  $\bullet$  و  $\bullet$  وعندها يظهر الشكل  $T$  اللللللللي على شاشة الجريدة الذي يمثل مستوى الصوت.

.4 تحديد صوت القارئ الذي سيتم الاستماع إلى تلاوته، حيث يظهر رقم بشكل وامض على شاشة الوقت يعبر عن صوت القارئ المرغوب كما تقوم المذكّرة بإصدار صوت القارئ المحدد للاستماع إليه كما في الشكل جانباً (عند الطلب).

- تتم عملية اختيار وتثبيت القيم في جميع الخطوات السابقة بنفس الطريقة المعتادة.
- أثناء الاستماع للقرآن الكريم في وضع العمل الطبيعي للمذكّرة يمكن ايقاف الاستماع مؤقتاً بضغط المفتاح كما يمكن متابعة الاستماع بضغط المفتاح نفسه مرة أخرى، ويمكن الانتقال إلى الجزء (أو الحزب أو السورة) التالي بضغط المفتاح أو الانتقال إلى الجزء (أو الحزب أو السورة) السابق بضغط المفتاح

م**لاحظة:** يتوفر خيار القارئ فقط في حال كانت الـ USB flash disk تحوي الملفات الصوتية للقرآن الكريم بصوت أكثر من قارئ واحد.

#### :**....** الختمة برنامج **2.15.17**

هذا البرنامج مخصص للاستماع إلى ختمة كاملة للقرآن الكريم موزعة على

*Paag ab AP* /30/ يوم (جزء كل يوم) أو /60/ يوم (حزب كل يوم) بحيث يتم الاستماع في وقت محدد من اليوم يتم ضبطه لمرة واحدة من قبل المستخدم فتقوم المذكّرة تلقائياً بتشغيل الجزء أو الحزب في ذلك الوقت يومياً.

تتم عملية إعداد هذا البرنامج من خلال الخطوات التالية:

1<mark>. تفعيل برنامج الختمة</mark> باختيار الكلمة "na" التي تظهر بشكل **وامض** على خانتي الثواني من **شاشة الوقت** ثم ضبط وقت بدء الاستماع إلى الختمة (الساعة ثم الدقائق) وقت الختمة بنفس طريقة الضبط المعتادة في نظام الـ /24/ ساعة**.** 

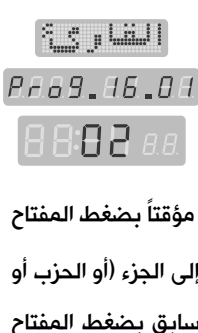

رقم السورة

PF69.86.08

- rībii

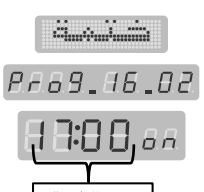

| تفعيل برنامج الاستماع إلى ختمة. | $\cdots$                         | oπ | Pro9.16.02 | برنامج الختمة |
|---------------------------------|----------------------------------|----|------------|---------------|
| تعطيل برنامج الاستماع إلى ختمة. | $2$ $$<br><b>Glassical comme</b> |    |            |               |

.2 تحديد خيار تلاوة الختمة (حسب الجزء أو الحزب) كما في الجدول التالي:

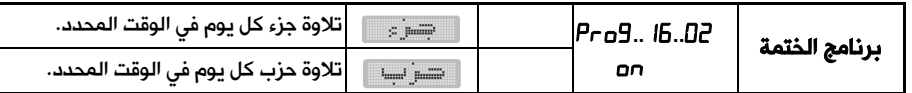

.3 تحديد رقم الجزء أو الحزب الذي ستبدأ الختمة منه حيث يظهر رقم الحزب أو الجزء وامضاً على شاشة الوقت. عند التحديد تصدر المذكّرة صوت التلاوة من أجل سماعه، كما يمكن تحديد مستوى **TA** data صوت التلاوة باستخدام المفاتيح � و � وعندها يظهر الشكل  $\Box$  على  $\Box$   $\Box$   $\Box$   $\Box$   $\Box$   $B$   $B$   $B$   $B$   $B$ شاشة الجريدة والذي يمثل مستوى الصوت. 88,68,88

.4 تحديد صوت القارئ الذي سيتم الاستماع إلى تلاوته، حيث يظهر رقم بشكل وامض على شاشة الوقت يعبر عن صوت القارئ المرغوب كما تقوم المذكّرة بإصدار صوت القارئ المحدد للاستماع إليه كما في الشكل جانباً (عند الطلب).

- تتم عملية اختيار وتثبيت القيم في جميع الخطوات السابقة بنفس الطريقة المعتادة.

- عند تعطيل " "برنامج الختمة يتم الانتقال إلى البرنامج التالي مباشرة.

ملاحظة: يتوفر خيار القارئ فقط في حال كانت الـ disk flash USB تحوي الملفات الصوتية للقرآن الكريم بصوت أكثر من قارئ واحد.

### :**....** الأولوية برنامج **3.**15**.17**

هذا البرنامج مخصص لتفعيل " "أو تعطيل " "أولوية صوت تلاوة  $\overline{P}$ القرآن الكريم في الاستماع المباشر و في الختمة على الأصوات الأخرى التي  $\overline{B}$  ـ  $\overline{B}$  ـ  $\overline{B}$   $\overline{B}$  ـ  $\overline{B}$ يمكن أن تصدرها المذكّرة (أذان، إقامة، تنبيه...،) ، عند تفعيل الأولوية فلن تتم مقاطعة تلاوة القرآن الكريم

بأي صوت آخر حتى لو صادف وقت أذان أو وقت تنبيه، أما في حال تعطيل الأولوية فستتم مقاطعة التلاوة إذا صادف وقت أذان أو تنبيه وستتوقف التلاوة نهائياً ولن تعود للمتابعة بعد انتهاء صوت المقاطعة.

- $\mathbb{E}_{\mathrm{int}}\mathbb{E}_{\mathrm{int}}\mathbb{E}_{\mathrm{int}}\mathbb{E}_{\mathrm{int}}\mathbb{E}_{\mathrm{int}}$  $^{\shortparallel}$ مند الدخول إلى هذا البرنامج تظهر كلمة  $^{\shortparallel}$ ם $^{\shortparallel}$  أو  $^{\shortparallel}$  "na Pro9.16.03 Pro9.16.03 بشكل وامض على خانتي الثواني من شاشة الوقت. 8888 an
	- يتم تفعيل " "أو تعطيل " "الأولوية بنفس الطريقة المعتادة ليتم الانتقال إلى البرنامج التالي مباشرة.

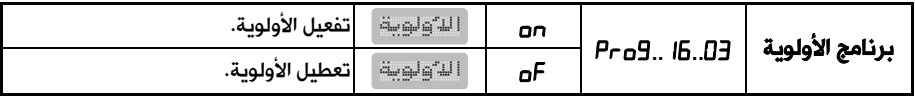

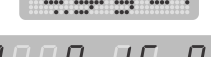

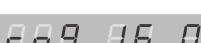

**What Him Him Wind** 

رقم الحزب

 $\{\xi\}$  ,  $\text{Lil}$ Pr69.16.02

8888 as

 $\mathbb{E}_{\text{int}}\max_{\mathbf{m}}\mathbb{E}_{\text{int}}\mathbb{E}_{\text{int}}\mathbb{E}_{\text{int}}\mathbb{E}_{\text{int}}$ 

BBBBaa

#### 16.17 الرقية الشرعية "**..**":

هذا البرنامج متوفر فقط عندما تحتوي المذكّرة على disk flash USB مخزن عليها الملفات الصوتية الخاصة بالرقية الشرعية.

يحتوي هذا البرنامج على برنامجين فرعيين هما:

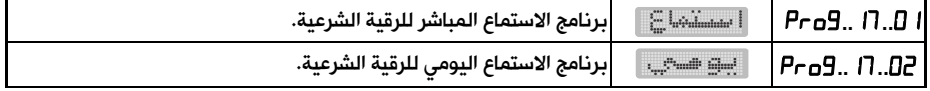

#### **1.16.17** برنامج الاستماع المباشر **....**:

يمكن من خلال هذا البرنامج وفي أي وقت الاستماع المباشر إلى الرقية الشرعية. تتم عملية إعداد برنامج الاستماع المباشر من خلال الخطوات التالية:

1. تحديد **طريقة الاستماع المباشر** والتي تكون على الشكل التالي:

تتوفر ثلاث خيارات لطريقة الاستماع المباشر إلى الرقية الشرعية هي:

- غير متكرر: الاستماع المباشر إلى الرقية الشرعية لمرة واحدة فقط ثم يتوقف الاستماع عند نهاية الرقية.
	- متواصل: متابعة الاستماع المباشر إلى الرقى الأخرى المتوفرة بعد انتهاء الرقية المحددة.

• متكرر: الاستماع المباشر إلى الرقية المحددة بشكل متكرر فعندما تنتهي الرقية تبدأ من جديد.

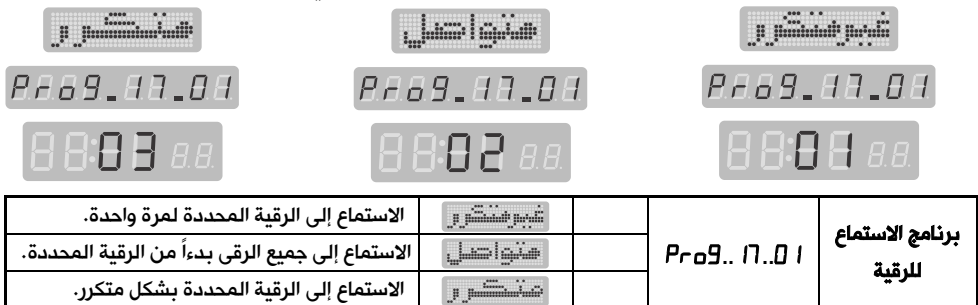

.2 تحديد الرقية المراد الاستماع إليها حيث يظهر رقم بشكل وامض على **شاشة الوقت** يعبر عن رقم الرقية كما في الشكل جانباً. عند الاختيار تصدر المذكّرة صوت القارئ للرقية من أجل سماعه، ويمكن تحديد مستوى الصوت بالمفاتيح و وعندها يظهر الشكل على شاشة الجريدة الذي يمثل مستوى الصوت.

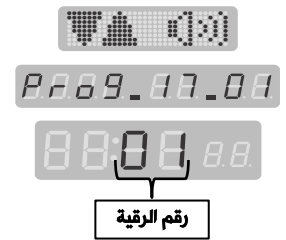

- تتم عملية اختيار وتثبيت القيم في جميع الخطوات السابقة بنفس الطريقة المعتادة.

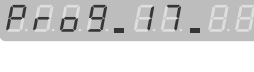

**Hammin Hall** 

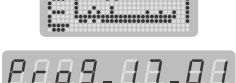

 $\mathbb{E}$  latellihundulut  $\mathbb{E}$ 

## **2.16.17** برنامج الاستماع اليومي **....**:

هذا البرنامج مخصص للاستماع إلى الرقية الشرعية بشكل يومي في وقت محدد من اليوم يتم ضبطه لمرة واحدة من قبل المستخدم فتقوم المذكّرة تلقائياً بتشغيل الرقية المحددة في ذلك الوقت يومياً. تتم عملية إعداد هذا البرنامج من خلال الخطوات التالية:

1. تفعيل أو إلغاء تفعيل برنامج الاستماع اليومي يتم إلغاء تفعيل الاستماع اليومي للرقية الشرعية عند اختيار الكلمة " "والخروج من البرنامج، ويتم تفعيل هذا البرنامج عند اختيار الكلمة " "التي تظهر بشكل وامض على خانتي الثواني من <mark>شاشة الوقت</mark> ثم ضبط وقت بدء الاستماع إلى الرقية (الساعة ثم الدقائق) بنفس طريقة الضبط المعتادة في نظام الـ /24/ ساعة**.**

2. تحديد ا**لرقية** التي سيتم الاستماع لها بشكل يومي حيث يظهر رقم الرقية <mark>وامضاً</mark> على **شاشة الوقت.** عند التحديد تصدر المذكّرة صوت القارئ من أجل سماعه، كما يمكن تحديد **E**ish مستوى صوت التلاوة باستخدام المفاتيح و وعندها يظهر الشكل على شاشة الجريدة والذي يمثل مستوى الصوت .

- عند تعطيل " "برنامج الا ستماع اليومي للرقية يتم الانتقال إلى البرنامج التالي مباشرة.
- **-** تتم عملية اختيار وتثبيت القيم في جميع الخطوات السابقة بنفس الطريقة المعتادة.

### 17.17 برنامج الأذكار "**..**":

هذا البرنامج متوفر فقط عندما تحتوي المذكّرة على disk flash USB مخزن عليها الملفات الصوتية الخاصة بالأذكار .

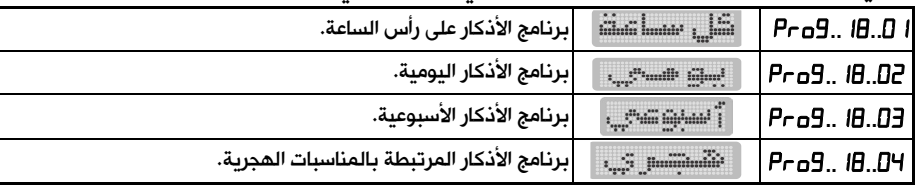

يحتوي هذا البرنامج على أربعة برامج فرعية مبينة في الجدول التالي:

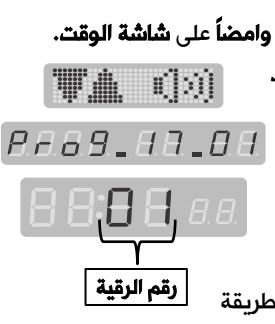

**The Community** 

**PAAS AB A** 

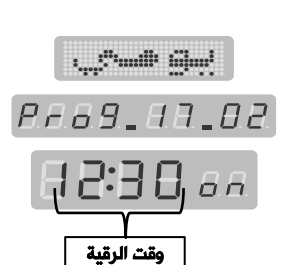

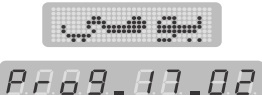

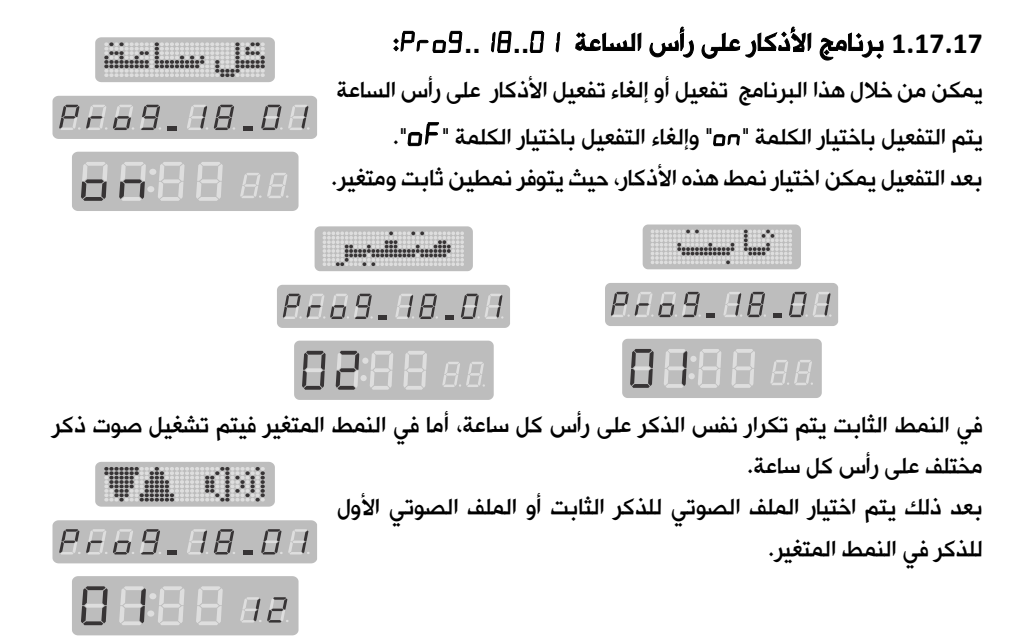

## **2.17.17** برنامج الأذكار اليومية **....**: يمكن من خلال هذا البرنامج برمجة حتى عشرة أذكار يومية وتتم عملية البرمجة لهذه الأذكار على النحو التالي:

• اختيار رقم الذكر الذي سيتم برمجته وليكن الذكر رقم 01 مثلاً .

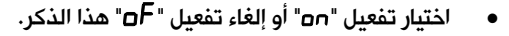

- بعد التفعيل يتم اختيار نمط الذكر ثابت أو نسبي.
- في النمط الثابت يتم تشغيل الذكر في وقت محدد غير مرتبط بوقت الصلاة حيث يتم إدخال هذا الوقت من قبل المستخدم بالساعات والدقائق، ثم اختيار الملف الصوتي للذكر.

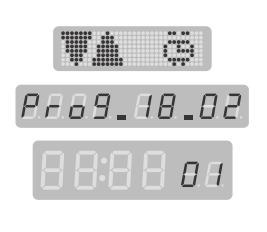

**.** ....!" " ilim<sup>1</sup>

**PAB9.88.82** 

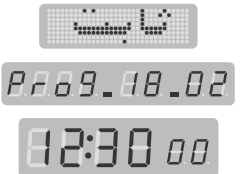

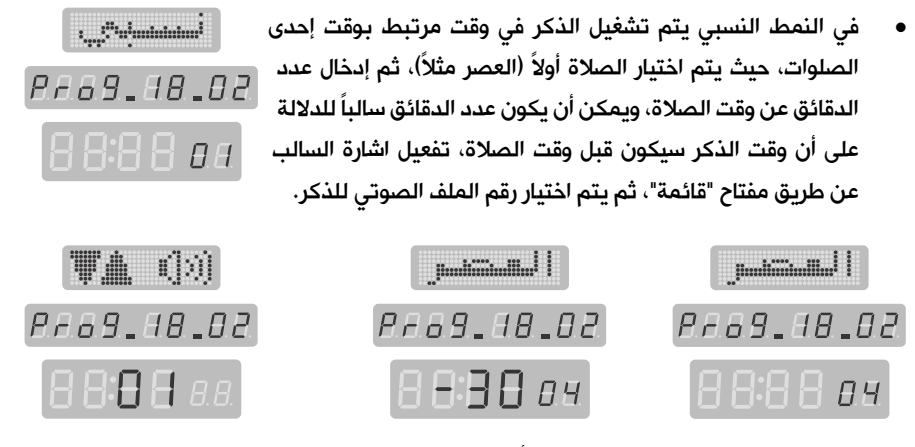

- بعد الانتهاء من ضبط الذكر اليومي الأول يتم الانتقال إلى الذكر الثاني وهكذا يمكن ضبط حتى عشرة أذكار يومية.
	- يمكن الخروج من عملية ضبط الأذكار اليومية عن طريق مفتاح الخروج.

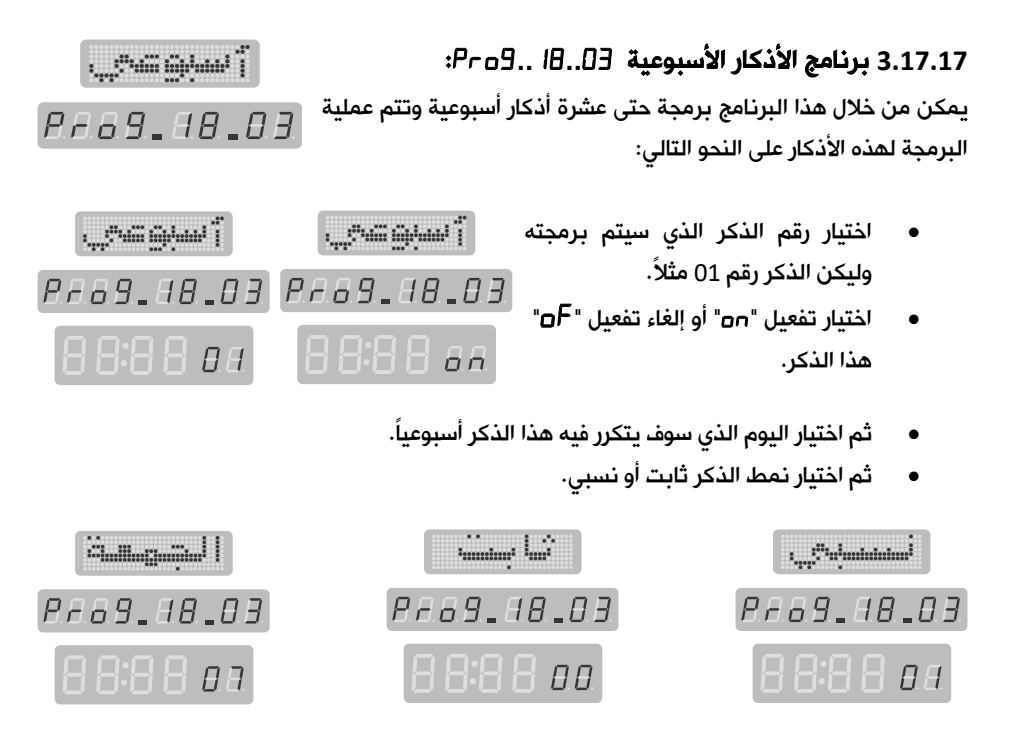

- في النمط الثابت يتم تشغيل الذكر في وقت محدد غير مرتبط بوقت الصلاة حيث يتم إدخال هذا الوقت من قبل المستخدم بالساعات والدقائق، ثم اختيار الملف الصوتي للذكر.
- في النمط النسبي يتم تشغيل الذكر في وقت مرتبط بوقت إحدى الصلوات، حيث يتم اختيار الصلاة أولاً (العصر مثلاً)، ثم إدخال عدد الدقائق عن وقت الصلاة، ويمكن أن يكون عدد الدقائق سالباً للدلالة على أن وقت الذكر سيكون قبل وقت الصلاة، تفعيل اشارة السالب عن طريق مفتاح "قائمة"، ثم يتم اختيار رقم الملف الصوتي للذكر.
- بعد الانتهاء من ضبط الذكر الأسبوعي الأول يتم الانتقال إلى الذكر الثاني وهكذا يمكن ضبط حتى عشرة أذكار يومية.
	- يمكن الخروج من عملية ضبط الأذكار اليومية عن طريق مفتاح الخروج.

**4.17.17** برنامج الأذكار المرتبطة بالمناسبات الهجرية **....**:

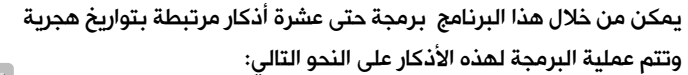

- اختيار رقم الذكر الذي سيتم برمجته وليكن الذكر رقم 05 مثلاً.
	- اختيار تفعيل " "أو إلغاء تفعيل " "هذا الذكر.

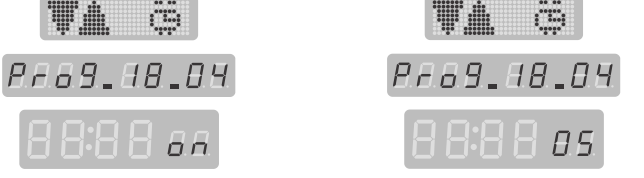

• بعد التفعيل يتم تحديد الفترة الزمنية التي سيبقى فيها هذا الذكر فعال حيث يقوم المستخدم بتحديد بداية التاريخ الهجري ونهايته.

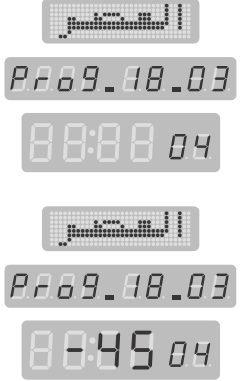

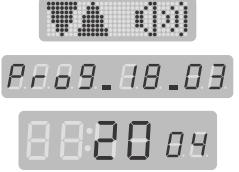

**PEAS-88-04** 

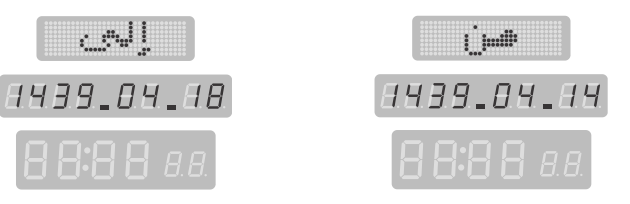

- اختيار نمط الذكر ثابت أو نسبي.
- في النمط الثابت يتم تشغيل الذكر في وقت محدد ضمن الفترة المحددة غير مرتبط بوقت الصلاة حيث يتم إدخال هذا الوقت من قبل المستخدم بالساعات والدقائق، ثم اختيار الملف الصوتي للذكر.
- في النمط النسبي يتم تشغيل الذكر ضمن الفترة المحددة وفي وقت مرتبط بوقت إحدى الصلوات، كما في الذكر اليومي النسبي حيث يتم اختيار الصلاة أولاً (الظهر مثلاً)،  $\mathbf{L}$  .  $\mathbf{L}^{\text{H}}$  when interests  $\mathbf{L}$ ثم إدخال عدد الدقائق عن وقت الصلاة، ويمكن أن يكون عدد **PF69.88.09** الدقائق سالباً للدلالة على أن وقت الذكر سيكون قبل وقت الصلاة، 88:88 aal تفعيل اشارة السالب عن طريق مفتاح "قائمة"، ثم يتم اختيار رقم الملف الصوتي للذكر.
- بعد الانتهاء من ضبط الذكر الهجري الأول يتم الانتقال إلى الذكر الثاني وهكذا يمكن ضبط حتى عشرة أذكار مرتبطة بتواريخ هجرية محددة أو ضمن تاريخين هجريين .
	- يمكن الخروج من عملية ضبط الأذكار اليومية عن طريق مفتاح الخروج.

## 18.17 برنامج الوايفاي "Pr B = 1<sup>9</sup>":

تم إضافة برنامج خاص في المنتج فيما يتعلق بإعدادات الـ WiFi، يمكن الوصول إليه من خلال ضغط زر "برمجة" على جهاز التحكم ثم الانتقال إلى البرنامج قبل الأخير فيظهر البرنامج كما هو مبين جانباً:

عند الدخول إلى هذا البرنامج بضغط زر OK يمكن الدخول إلى الأوامر الفرعية في هذا البرنامج وهي أربعة أوامر مختلفة كما يلي:

- تشغيل/إيقاف تشغيل نقطة البث: عن طريق اختيار القيمة of/on لهذا البرنامج.
- تفعيل/إلغاء تفعيل الربط مع الشبكة المحلية: عن طريق اختيار القيمة of/on لهذا البرنامج.

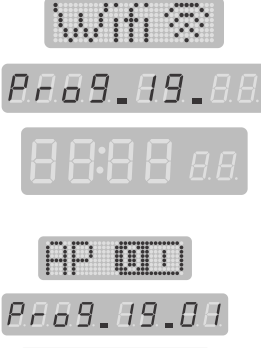

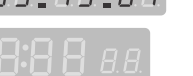

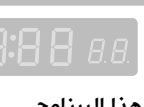

NUMITI

Pr69.19.02

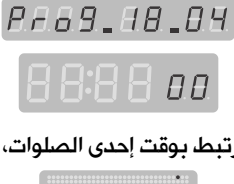

 $\begin{array}{c} \dots \\[-4pt] \dots \end{array} \begin{array}{c} \dots \\[-4pt] \dots \end{array}$ 

بعد تنفيذ هذا الأمر سوف تظهر على شاشة الجريدة العبارة المبينة جانباً للدلالة على تنفيذ الأمر:

• استعادة ضبط المصنع: عند اختيار هذا الأمر ثم ضغط زر OK فسوف تتم عملية استعادة الاعدادات الافتراضية المتعلقة بوظيفة الاتصال عن طريق الـ WiFi كما كانت عليه عند خروج المنتج من المصنع.

بعد تنفيذ هذا الأمر سوف تظهر على شاشة الجريدة العبارة المبينة جانباً للدلالة على تنفيذ الأمر:

- عرض الـ IP لنقطة البث: عند اختيار هذا الأمر ثم ضغط زر OK فسوف يتم عرض الـ IP على شاشات مواقيت الصلاة كما هو مبين في الشكل جانباً:
	- عرض الـ IP للشبكة المحلية: عند اختيار هذا الأمر ثم ضغط زر OK فسوف يتم عرض الـ IP على شاشات مواقيت الصلاة كما هو مبين في الشكل جانباً :

19.17 برنامج اللغة "Pro B <sup>"</sup>:

من خلال هـذا البرنـامج يتم اختيـار اللغـة التي يتم بهـا عرض أيـام الأســـبوع والأشـــهر الهجرية والكلمات والعبارات الأخرى التي تظهر

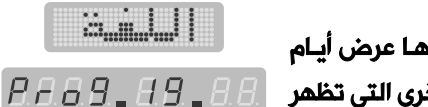

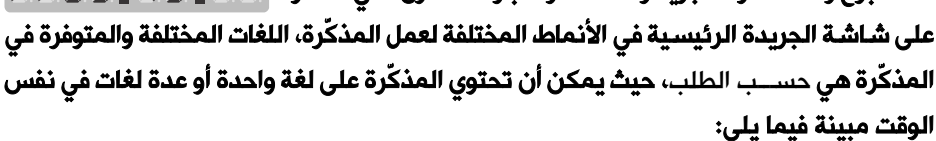

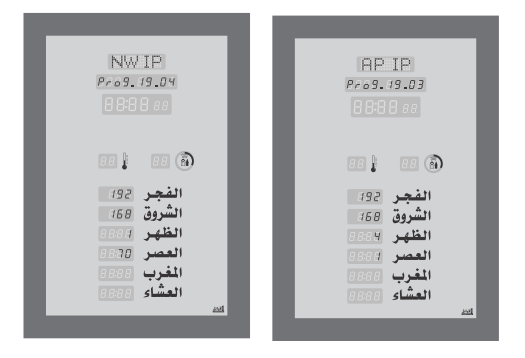

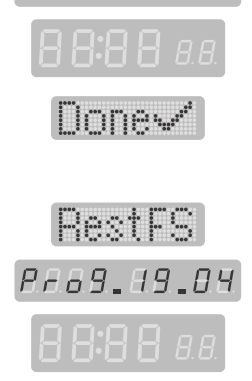

**Elest AP** 

PA69.89.03

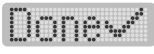

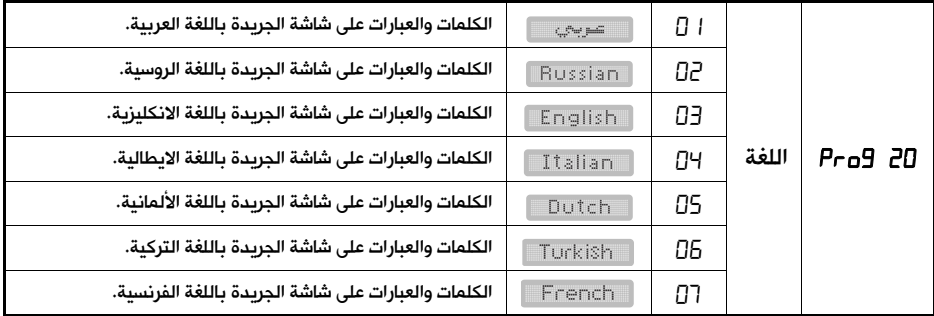

## 18. التحكم بالمذكّرة عن طريق تطبيق الموبايل "الصلاة نور":

حرصاً منا على التطوير الدائم وتقديم كل ما هو جديد ومفيد تضع شركتنا بين أيديكم أحدث تقنيات الاتصال اللاسلكي للتواصل مع منتجاتنا وتسهيل عمليات التواصل والضبط والبرمجة عبر تقنية الـ WiFi .

حيث يبث المنتج إشارة WiFi تعمل كـنقطة بث Access Point بالإضافة إلى إمكانية ربط المنتج عبر الشبكة المحلية (الراوتر Router .(

عند تشغيل المنتج لأول مرة سوف يقوم ببث إشارة وايفاي كنقطة بث Point Access باسم شبكة وكلمة مرور افتراضيتين كما في إعدادات المصنع.

- اسم الشبكة يتكون من جزأين هما: كلمة \_alawail ثابتة لا تتغير في جميع المنتجات والرقم الذي يليها قابل للتغيير من قبل المستخدم.
- كلمة المرور الافتراضية وهي نفسها في جميع المنتجات وقابلة للضبط من قبل المستخدم كما في الشكل:

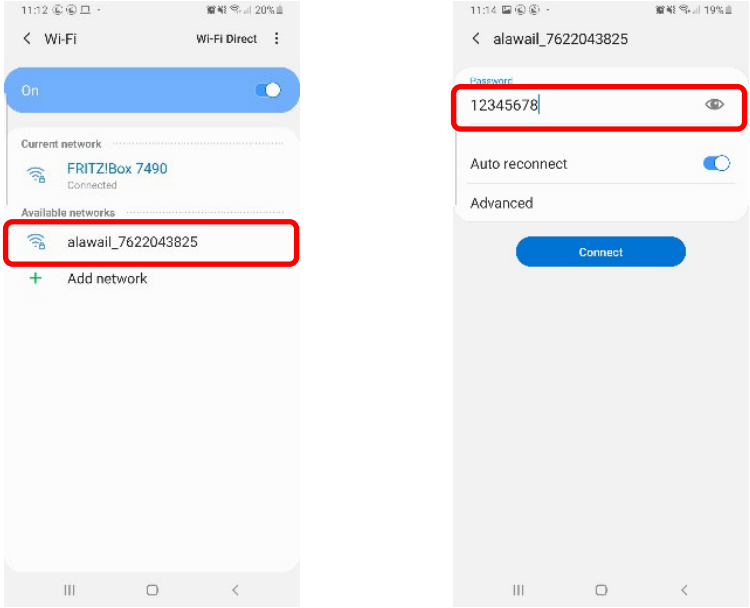

## التحكم باستخدام تطبيق الموبايل "الصلاة نور":

يمكن تحميل هذا التطبيق من متجر غوغل من الرابط: https://goo.gl/ZBHr2K

يتوجب أولاً تحقيق اتصال بين الموبايل وشبكة الوايفاي الخاصة بالمنتج (نقطة البث) كما مر سابقاً.

يتوجب أيضاً إيقاف بيانات الموبايل من أجل تحقيق التحكم بالمنتج بشكل سلس وسهل عن طريق الموبايل.

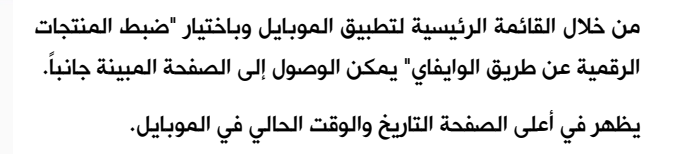

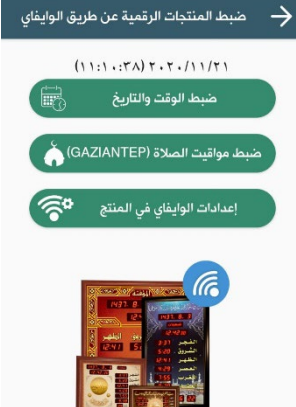

من خلال هذه الصفحة يمكن ضبط التاريخ والوقت في المنتج بشكل مطابق لما هو عليه في الموبايل عن طريق زر "ضبط الوقت والتاريخ" فتظهر الرسالة المبينة جانباً:

تمت العملية بنجاح الزمن المستغرق: 0.782 ثانية ana

**ANA** 

تمت العملية بنجاح رقم المدينة: 867 الزمن المستغرق: 2.562 ثانية كذلك يمكن برمجة مواقيت الصلاة للمدينة المحددة في تطبيق الموبايل إلى المنتج عن طريق زر "ضبط مواقيت الصلاة" فتظهر الرسالة المبينة جانباً:

## إعدادات الوايفاي في المنتج:

هذه الإعدادات خاصة بشبكة الوايفاي في المنتج ولا تؤثر على أي إعدادات أخرى في المنتج حيث من خلالها يمكن التحكم بما يلي:

- تشغيل وإيقاف تشغيل نقطة البث في المنتج عن طريق تفعيل وإلغاء تفعيل نقطة البث حيث الاعداد الافتراضي هو تشغيل.
	- تغيير الجزء الرقمي من اسم الشبكة وتغيير كلمة المرور لنقطة البث.
		- بضغط زر "حفظ التغييرات" سيتم تطبيق الإعدادات الجديدة.
	- كما يمكن أيضاً تفعيل وإلغاء تفعيل الربط مع الشبكة المحلية في المنزل (راوتر Router (عن طريق الوايفاي حيث الاعداد الافتراضي هو إلغاء تفعيل الربط.
- عند تفعيل "الربط مع الشبكة المحلية" يتوجب إدخال اسم الشبكة وكلمة المرور الصحيحتين ثم ضغط حفظ التغييرات فسوف يتحقق الربط والعودة إلى الصفحة السابقة وهي "ضبط المنتجات الرقمية عن طريق الوايفاي" .

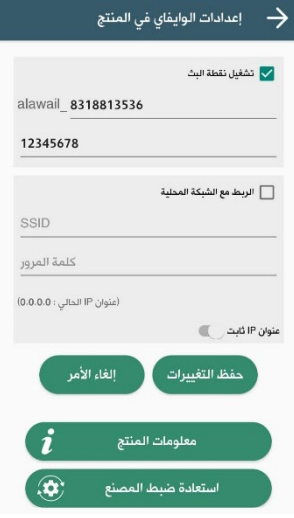

- ملاحظة: يجب عدم إيقاف تشغيل نقطة البث في أول مرة يتم فيها تفعيل الربط مع الشبكة محلية من أجل التمكن من الدخول مرة أخرى إلى إعدادات الوايفاي.
- بالضغط مرة أخرى على زر "إعدادات الوايفاي في المنتج" سوف تظهر هذه الصفحة بالشكل المبين جانباً حيث يظهر في أسفل هذه الصفحة "عنوان IP الحالي" الذي أعطاه الراوتر للمنتج بعد الاتصال.
- هذا الـ IP ضروري من أجل تحقيق الاتصال بين الموبايل والمنتج عن طريق الشبكة المحلية (راوتر Router).
- من أجل تحقيق الاتصال بين الموبايل والمنتج من خلال الشبكة المحلية في المنزل يتوجب أولاً فصل الموبايل عن نقطة البث للمنتج وإعادة وصله مع نفس الشبكة المحلية التي تم ربط المنتج معها من قبل عن طريق الوايفاي.
- إعدادات الوايفاي في المئتج <mark>/ تشفيل نقطة البث</mark> alawail 8318813536 12345678 →<br>| الربط مع الشبكة المحلية ALAWAIL (عنوان IP الحالي : 1118-1168) عنوان IP ثابت <sub>ال</sub> حفظ التغييرات الغاء الأمر معلومات المنتج  $\mathbf{a}$ استعادة ضبط المصنع

• ثم بالعودة إلى صفحة "ضبط المنتجات الرقمية عن طريق الوايفاي" في تطبيق الموبايل يتوجب إدخال "عنوان IP الحالي" الذي ظهر في أسفل صفحة "إعدادات الوايفاي في المنتج" بعد تحقيق ربط المنتج مع الشبكة المحلية، يتوجب إدخال هذا الـ IP في الحقل المخصص له تحت التاريخ والوقت الحالي للموبايل كما في الصفحة المبينة جانباً.

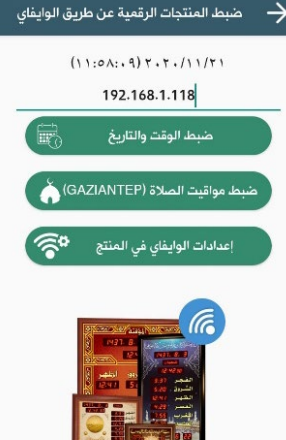

- بعد إدخال الـ IP الصحيح يستطيع المستخدم "ضبط الوقت والتاريخ" و "ضبط مواقيت الصلاة" في المنتج كما في حالة الربط المباشر مع المنتج عن طريق نقطة البث.
- بالعودة إلى صفحة "إعدادات الوايفاي في المنتج" يمكن جعل الـ IP الخاص بالمنتج ثابت من خلال تفعيل الخيار "عنوان IP ثابت".
- هذا الخيار يسهل على المستخدم عملية الاتصال بين الموبايل والمنتج عن طريق الشبكة المحلية بحيث لا يتغير هذا الـ IP في كل مرة يتم فيها تحقيق الاتصال بين المنتج والشبكة المحلية وبالتالي لا يحتاج المستخدم إلى إدخال IP مختلف في كل مرة يريد فيها ضبط المنتج بواسطة تطبيق الموبايل وعن طريق الشبكة المحلية .
- تفعيل خيار "عنوان IP ثابت" يتطلب إدخال هذا الـ IP بالشكل الصحيح ويتوجب أن يكون خارج المجال الديناميكي للراوتر حيث يقوم التطبيق باقتراح IP مناسب كما هو مبين جانباً.
- ويتوجب إدخال بقية القيم المتعلقة بالـ IP الثابت مثل "قناع الشبكة" و "البوابة الافتراضية" و "مخدم الأسماء" بالشكل الصحيح حيث يقوم التطبيق باقتراح IP مناسب كما هو مبين جانباً.
- يتوجب الضغط على زر "حفظ التغييرات" من أجل حفظ هذه الإعدادات.
- في أسفل صفحة "إعدادات الوايفاي في المنتج" بالضغط على زر "معلومات المنتج" يمكن الحصول على معلومات مفصلة عن المنتج كما هو مبين في الصفحة جانباً.
- هذه المعلومات مهمة لأعمال الصيانة والدعم الفني وخدمة ما بعد البيع عند التواصل مع الدعم الفني في الشركة أو مع الوكيل.
- الزر الأخير في صفحة الإعدادات المتقدمة هو "استعادة ضبط المصنع" ومن خلاله يتم حذف جميع التغييرات التي قام فيها المستخدم في صفحة إعدادات الوايفاي بما يتعلق بالاتصال مع المنتج من خلال نقطة البث أو عن طريق الشبكة المحلية.
- هذا الأمر لا يؤثر على المنتج إلا من ناحية إعدادات الاتصال مع المنتج عن طريق الوايفاي فهو لا يغير الوقت والتاريخ في المنتج ولا يغير مواقيت الصلاة بعد ضبطهم عن طريق الموبايل.

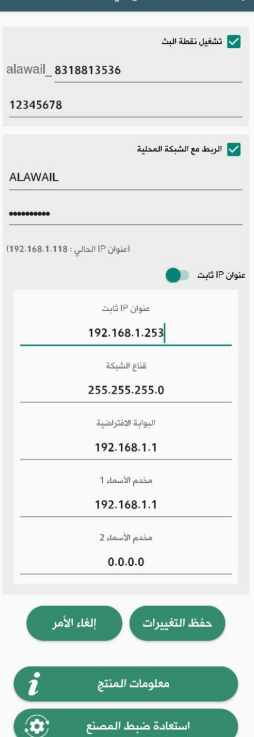

إعدادات الوايفاي في المنتج

 $\rightarrow$ 

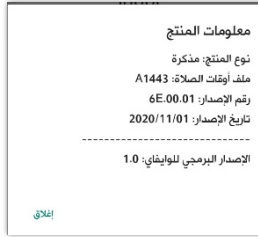

- ملاحظة هامة: يجب الانتباه إلى عدم إيقاف تشغيل نقطة البث وإلغاء تفعيل الربط مع الشبكة المحلية معاً في نفس الوقت لأن ذلك سوف يؤدي إلى قطع الاتصال نهائياً مع المنتج وفي هذه الحالة يجب إعادة تشغيل نقطة البث عن طريق جهاز التحكم كما هو م وضح في برنامج الـ WiFi.
- يجب إيقاف بيانات الموبايل في حالة الاتصال بين المنتج والموبايل عن طريق نقطة البث أو عن طريق الشبكة المحلية (راوتر Router ( في حال عدم توفر النت في الشبكة المحلية .

## .19 العناية والصيانة:

إن هذا الجهاز حصيلة تصميم متميز وبراعة في التنفيذ، لذا يستوجب معاملته بعناية. الاقتراحات أدناه ستساعدك على الإيفاء بكافة شروط الضمان:

- حافظ على بقاء المذكّرة جافة، إن الأمطار والرطوبة وجميع أنواع السوائل متلفة للدوائر الالكترونية. في حال تعرضت المذكّرة للبلل، قم بنزع القابس من الكهرباء ودع المذكّرة حتى تجف تماماً قبل إعادة تشغيلها من جديد.
- حافظ على بقاء المذكّرة بعيداً عن المناطق المغبرة والمتسخة وذلك لاحتمال تعرض المكونات الالكترونية للتلف.
	- لا تعرض المذكّرة لأشعة الشمس المباشرة لفترات طويلة سواءً أثناء تشغيلها أو خلال فترة التخزين.
- حافظ على بقاء المذكّرة بعيداً عن الحرارة. إن درجات الحرارة العالية قد تقصر من عمر الأجهزة الالكترونية، وتشوه أو تذيب بعض أنواع البلاستيك.
- حافظ على بقاء المذكّرة بعيدةً عن الأماكن الباردة جداً. عندما تعود المذكّرة إلى درجة الحرارة العادية، قد تتكون رطوبة داخل الجهاز مما قد يسبب تلفاً بألواح الدوائر الالكترونية.
	- لا تسقط المذكّرة أو تدق عليها أو تهزها، المعاملة الخشنة قد تكسر ألواح الدوائر الالكترونية الداخلية.
		- استخدم قطعة جافة ونظيفة وناعمة من القماش لتنظيف المذكّرة.
- عند تعطل محول التغذية يجب استبداله بآخر له نفس المواصفات المذكورة من قبل الشركة المصنعة، وفي حال انقطاع كبل التغذية المتناوب أو مخرج محول التغذية المستمر، استبدله بآخر مع الانتباه إلى عدم وصل التغذية المتناوبة بشكل مباشر إلى المذكّرة لأن ذلك سيؤدي إلى تعطل الدارات الالكترونية التي تعمل على التيار المستمر.
- كافة الاقتراحات المذكورة أعلاه تنطبق على المذكّرة وعلى الشــاحن وعلى جهاز التحكم على حد ســواء. في حال تعطل أي من هذه الأجهزة، اعرض الجهاز على أقرب مركز صيانة معتمد.

من الممكن أن يتغير المضـــمون والمعلومـات التي يحتويهـا هـذا الـدليـل نتيجـة للتغيرات والتحـديثـات التي قـد تطرأ على هذا المنتج (المذكّرة)، تقوم شركة الأوائل بتوفير تحديث منفصل لهذا الدليل وفق الحاجة إلى ذلك. لمزيد من المعلومات قوموا بزيارة موقعنا على الانترنت com.awail-al.www.

نلفت عنايتكم إلى ضرورة الاهتمام بهذا الدليل وحفظه في مكان مناسب لاحتوائه على آيات قرآنية كريمة.

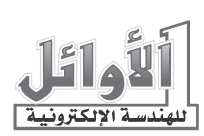